# **Seanet Remote Communications**

## **Software Manual**

0706-SOM-00004, Issue: 02

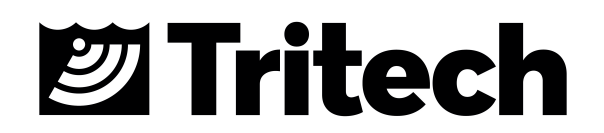

#### © Tritech International Ltd

The copyright in this document is the property of Tritech International Ltd. The document is supplied by Tritech International Ltd on the understanding that it may not be copied, used, or disclosed to others except as authorised in writing by Tritech International Ltd.

Tritech International Ltd reserves the right to change, modify and update designs and specifications as part of their ongoing product development programme.

All product names are trademarks of their respective companies.

### **Table of Contents**

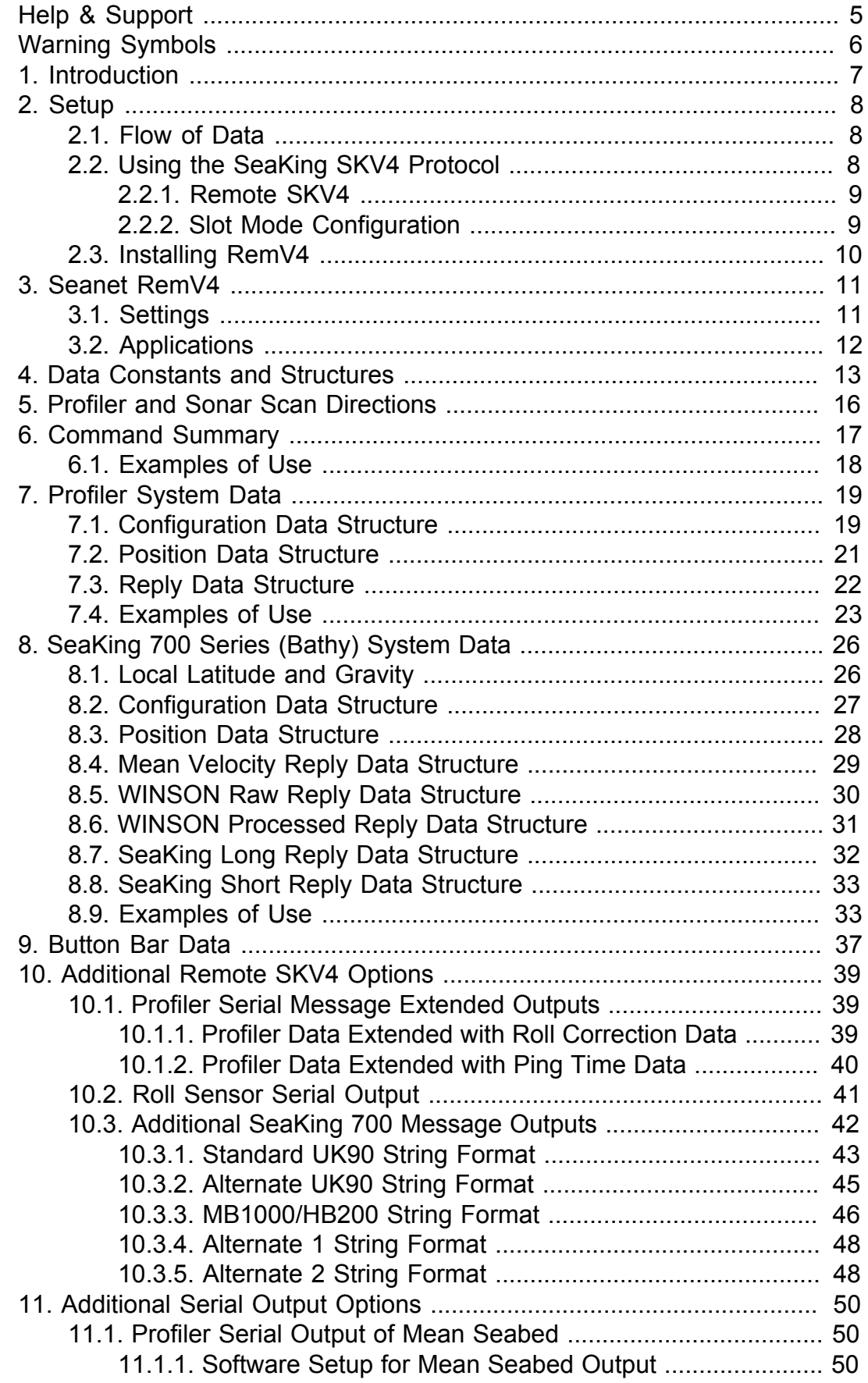

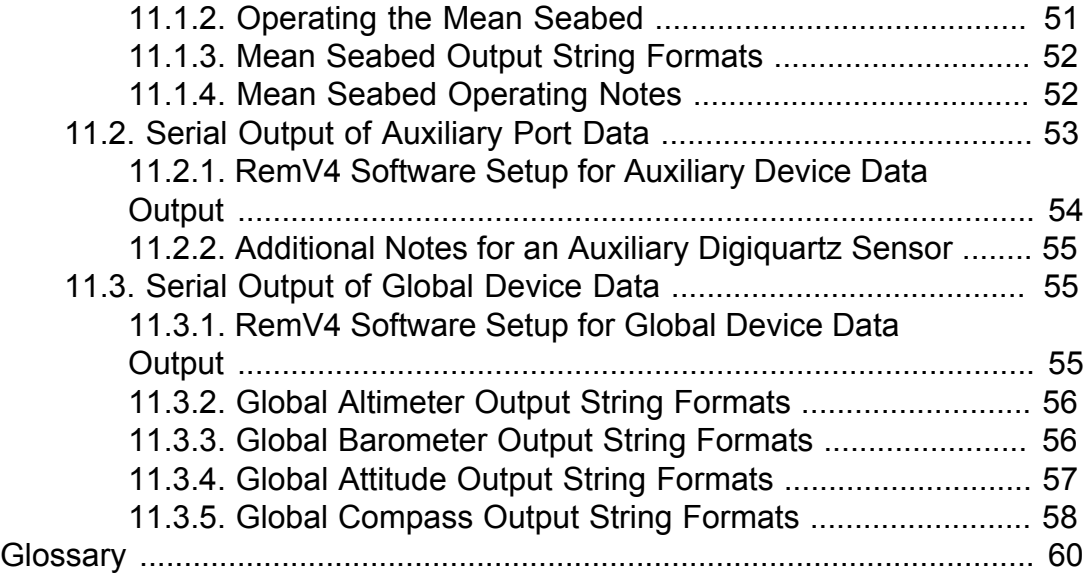

## <span id="page-4-0"></span>**Help & Support**

First please read this manual thoroughly (particularly the Troubleshooting section, if present). If a warranty is applicable, further details can be found in a Warranty Statement at the end of the manual.

*Tritech International Ltd* can be contacted as follows:

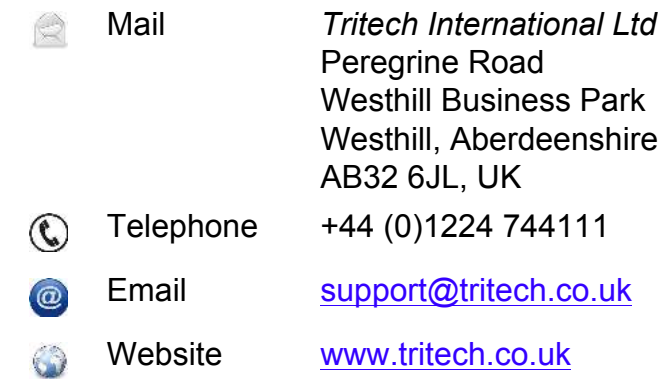

Prior to contacting *Tritech International Ltd* please ensure that the following is available:

- 1. The Serial Numbers of the product and any *Tritech International Ltd* equipment connected directly or indirectly to it.
- 2. Software or firmware revision numbers.
- 3. A clear fault description.
- 4. Details of any remedial action implemented.

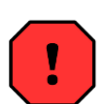

#### **Contamination**

If the product has been used in a contaminated or hazardous environment you *must* de-contaminate the product and report any hazards *prior* to returning the unit for repair. *Under no circumstances should a product be returned that is contaminated with radioactive material.*

The name of the organisation which purchased the system is held on record at *Tritech International Ltd* and details of new software or hardware packages will be announced at regular intervals. This manual may not detail every aspect of operation and for the latest revision of the manual please refer to www.tritech.co.uk

*Tritech International Ltd* can only undertake to provide software support of systems loaded with the software in accordance with the instructions given in this manual. It is the customer's responsibility to ensure the compatibility of any other package they choose to use.

## <span id="page-5-0"></span>**Warning Symbols**

Throughout this manual the following symbols may be used where applicable to denote any particular hazards or areas which should be given special attention:

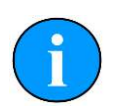

#### **Note**

This symbol highlights anything which would be of particular interest to the reader or provides extra information outside of the current topic.

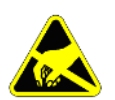

#### **Important**

When this is shown there is potential to cause harm to the device due to static discharge. The components should not be handled without appropriate protection to prevent such a discharge occurring.

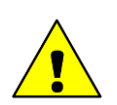

#### **Caution**

This highlights areas where extra care is needed to ensure that certain delicate components are not damaged.

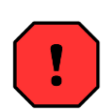

#### **Warning**

DANGER OF INJURY TO SELF OR OTHERS

Where this symbol is present there is a serious risk of injury or loss of life. Care should be taken to follow the instructions correctly and also conduct a separate Risk Assessment prior to commencing work.

## <span id="page-6-0"></span>**1. Introduction**

The SeaKing SKV4 remote communication protocol is largely based around the V4 Protocol that was first introduced to Tritech Series-2 heads as part of the WINSON Sonar Software.

There have been a few changes to the WINSON V4 Protocol release which have been necessary due to functional differences between the Series-2 and SeaKing heads. For instance, SeaKing heads are dual frequency devices and therefore the facility for a remote real-time switching of operating frequency was required.

WINSON V4 users should note that where the SeaKing features have been introduced, they have taken the place of Series-2 WINSON features which have been removed. This has enabled string layouts and lengths to remain very similar and will enable existing Series-2 Survey software to be adapted quite easily for SeaKing use.

The SeaKing SKV4 protocol has the following main features:

- Remote interrogation of Seanet SCU to determine device availability, configuration and communication modes/ports.
- Remote setting of device configuration and communications modes and ports.
- Direct any device output to any available communications port.
- Capable of multiple continuous device data streams.

## <span id="page-7-1"></span><span id="page-7-0"></span>**2. Setup**

### *2.1. Flow of Data*

The Seanet SCU system allows a number of subsea devices/sensors to be connected as a network and run on a single twisted pair (or RS232 modem) link controlled by the Tritech communications controller card (AIF). Each device is allocated a unique network address called a node number that is downloaded and embedded into the flash memory of the device.

Changing the application that is running in Seanet Pro by choosing a new application from the Applications menu will call out a different set of devices. Depending on the chosen application (e.g., Single Profiler), each SKV4 compatible device will be allocated a software data channel in the Seanet RemV4 program called slots. The working application is preset under the Application menu and if necessary can be modified using the Application Wizard. When a new application is selected and the slot positions for each application change the RemV4 program will retain all previous settings for each slot.

When using the SKV4 protocol, the slot number is important because SKV4 commands use the slot number and receive the data which is present on that slot. The Seanet RemV4 program can be viewed by double-clicking on its icon in the Windows System Tray or through the Windows Start Menu.

### <span id="page-7-2"></span>*2.2. Using the SeaKing SKV4 Protocol*

Data from various devices on the SCU network can be controlled and sent to and from a remote survey or logging computer (or computers) using up to four RS232 ports.

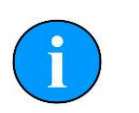

#### **Note**

The Seanet SCUV4 has two serial ports and the SCUV5 has four fitted as standard which can be used for remote survey. More ports can be added if the SCU is fitted with an additional PCI card.

The serial ports can be configured using the RemV4 program Remote Channel Setup (accessible by selecting Channels from the Settings menu).

This allows the user to select Baud rates and handshaking to match their equipment and also set transfer parameters such as parity checking.

The Seanet SKV4 system is very flexible and allows the user to choose which channel to direct data from individual devices, the form of that data and whether it should be continuous or triggered on demand.

In order to use SKV4 successfully, the user must understand the *slot number* system, since data is always extracted by addressing the correct slot number for the device.

The slot numbers for a particular system can be obtained in 2 ways:

- 1. View the list of available devices in the Remote SKV4 menu (on the computer local to the sonar devices). To do this choose the Remote SKV4 option from the Applications menu from within the RemV4 program.
- 2. Using the remote link and issuing a "Global Enquire" command  $( :$   $GE)$  that returns information on the allocation of all slots.

#### <span id="page-8-0"></span>**2.2.1. Remote SKV4**

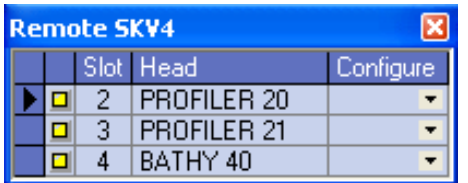

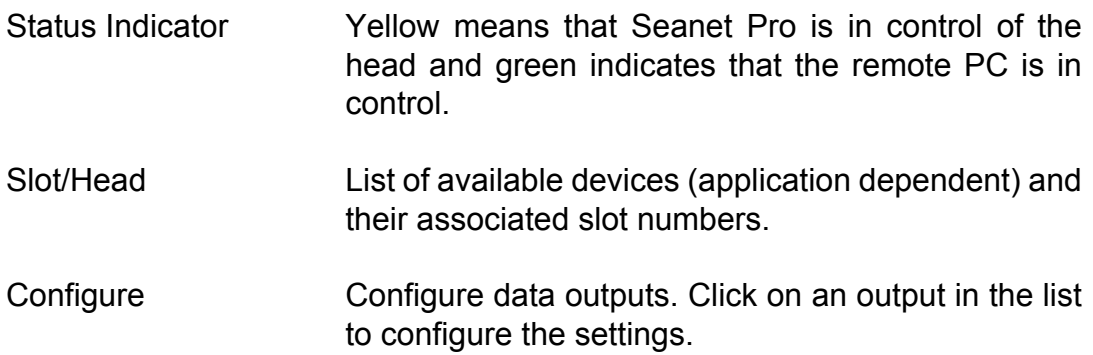

### <span id="page-8-1"></span>**2.2.2. Slot Mode Configuration**

Each slot can receive SKV4 commands sent to it and can be configured to supply a maximum of two simultaneous data outputs from the slot device. Output 1 should always be used to configure the main format for data output. Output 1 will also accept any SKV4 commands sent by a remote computer. Output 2 is used only as a method of transmitting the same data from a slot device in two different output formats out two different serial ports. Output 2 is used for output only and does not accept any SKV4 commands sent to it.

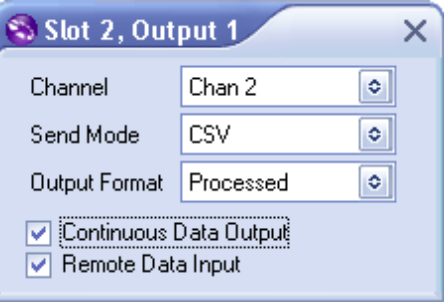

Channel Selection Select a remote channel for the slot to send/receive SKV4 data. Channels can be configured in the Remote Channel Setup. Send Mode **Available options are ASCII**, hexadecimal, binary and CSV. Output Format List of output formats (head dependent). Profiler = RAW or PROCESSED, SeaKing 700 = WINSON RAW, WINSON PROCESSED, SEAKING LONG or SEAKING SHORT. Continuous Data Output When this box is checked the output will be continuous. Remote Data Input Enable to accept messages from a a remote channel (i.e., via a serial port). This option is not available for Output 2.

### <span id="page-9-0"></span>*2.3. Installing RemV4*

The RemV4 program is designed to be installed and run alongside the Seanet Pro application and allows the export of data through a serial link from the computer connected to the subsea equipment.

RemV4 should have been installed alongside Seanet Pro automatically, however, if it is not available on the computer after installing Seanet Pro please contact *Tritech International Ltd* Technical Support.

## <span id="page-10-0"></span>**3. Seanet RemV4**

Seanet RemV4 is a program that runs alongside the main Seanet Pro program which handles serial port communications between Seanet Pro and a remote computer. It can be viewed by double clicking on its icon in the Windows system tray. Alternatively, it can be opened through the Windows Start Menu (Start  $\rightarrow$  Programs  $\rightarrow$  Seanet Pro  $\rightarrow$  RemV4).

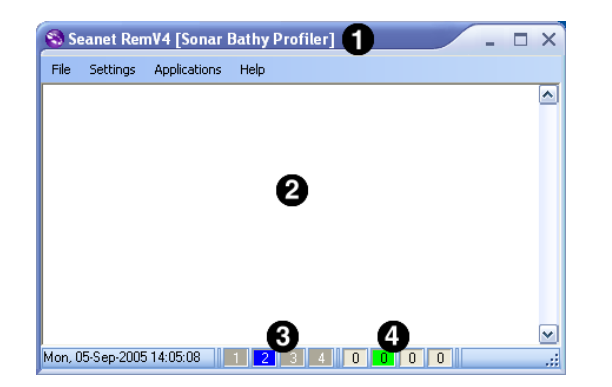

- Current Seanet Pro Application. If the main Seanet Pro program is  $\bullet$ running, the current application will be shown in the titlebar.
- $\mathbf{e}$ Terminal Display Window. Any RemV4 input/output will be shown in this window.
- Channel Status Panels. Show the status of each remote channel  $\bullet$ (connected, not connected or error connecting).
- $\bullet$ Channel Message Queue Panels. Show the output message queue for each remote channel. If message queue is greater than 10 then the channel baud rate will need to be increased.

#### **Figure 3.1. RemV4 Main Display**

### <span id="page-10-1"></span>*3.1. Settings*

The RemV4 program has four available channels and these are configured using the Settings menu. To configure the channels launch the Remote Channel Setup dialog (click on Channels in the Settings menu).

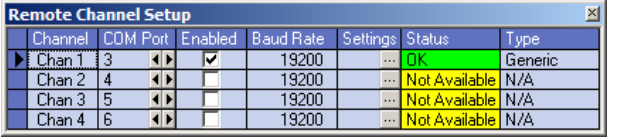

#### **Figure 3.2. RemV4 Program Settings**

Using the Remote Channels Setup dialog it is possible to choose the COM port that will be used by the channel and also the COM port settings

(Baud rate, parity, etc.). The COM port settings are accessed by clicking on the ellipsis button under the Settings column.

To change the program settings for RemV4 launch the RemV4 Options dialog by clicking on Options under the Settings menu.

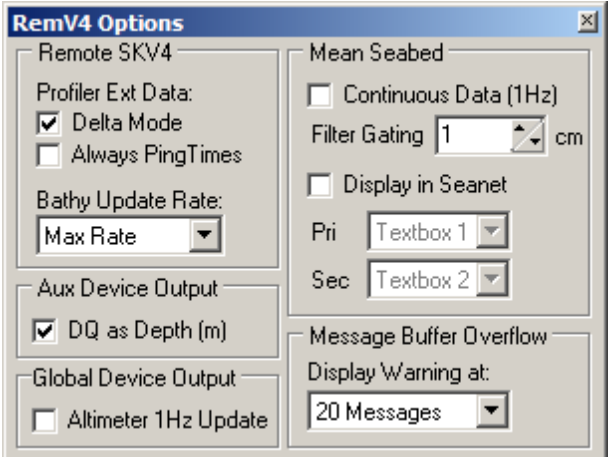

**Figure 3.3. RemV4 Program Settings**

### <span id="page-11-0"></span>*3.2. Applications*

There are four available applications to configure in RemV4 and these will determine the type and content of the output strings sent over the serial link.

#### **RemV4 Applications Menu**

#### 1. **Remote SKV4**

Configure SKV4 compatible devices for remote communication. See Chapter 10, *[Additional Remote SKV4 Options](#page-38-0)*.

#### 2. **Aux Device Output**

Send data received from a Sonar, Profiler or Junction Box auxiliary port. See [Section 11.2, "Serial Output of Auxiliary Port Data"](#page-52-0).

#### 3. **Mean Seabed Output**

Send a Mean Seabed value. See [Section 11.1, "Profiler Serial Output of](#page-49-1) [Mean Seabed"](#page-49-1).

#### 4. **Global Device Output**

Send data from a device which has been designated for global use in Seanet Pro. See [Section 11.3, "Serial Output of Global Device Data".](#page-54-1)

## <span id="page-12-0"></span>**4. Data Constants and Structures**

#### **Table 4.1. General Data Descriptions**

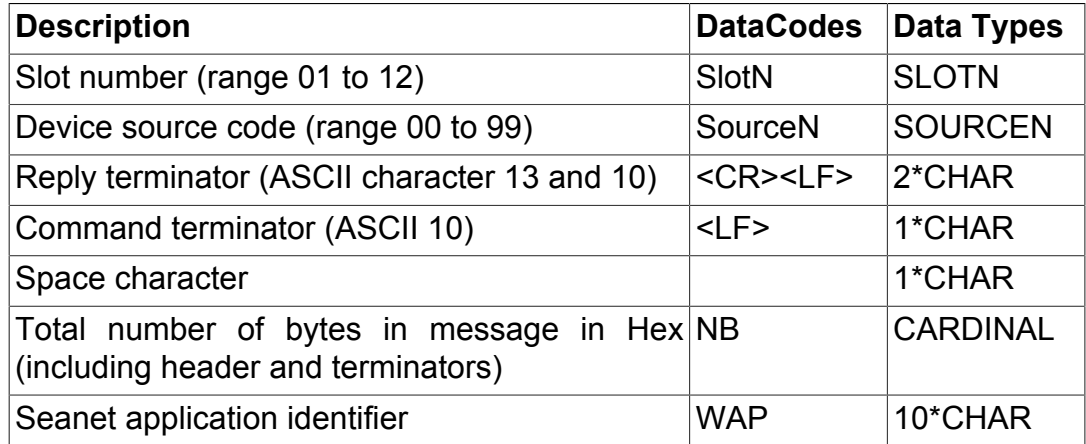

#### **Table 4.2. System Data Constants**

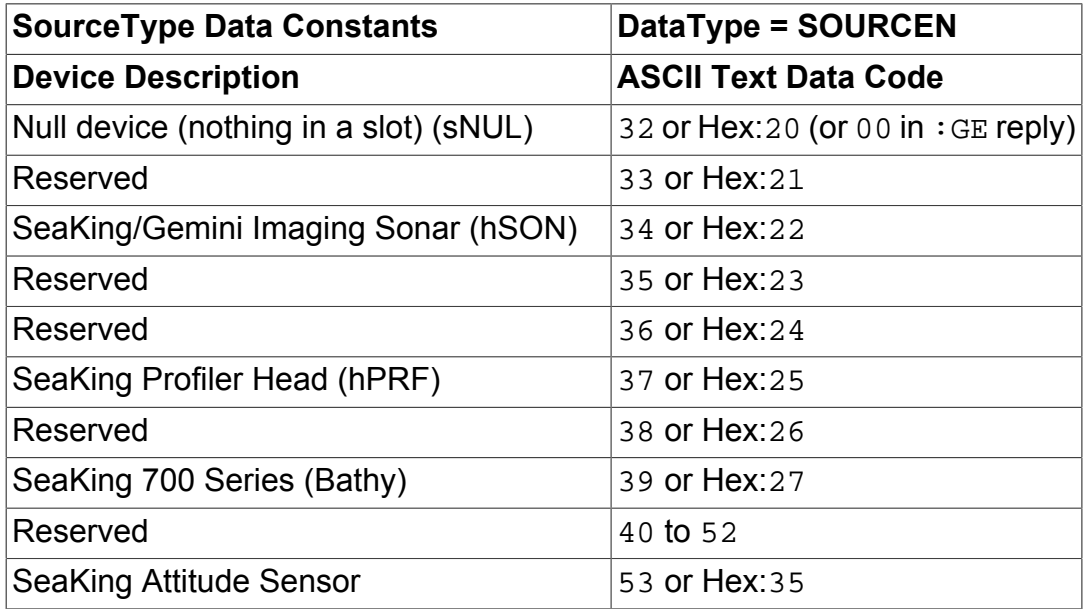

#### <span id="page-13-0"></span>**Table 4.3. SlotReplyHdr Data Structure**

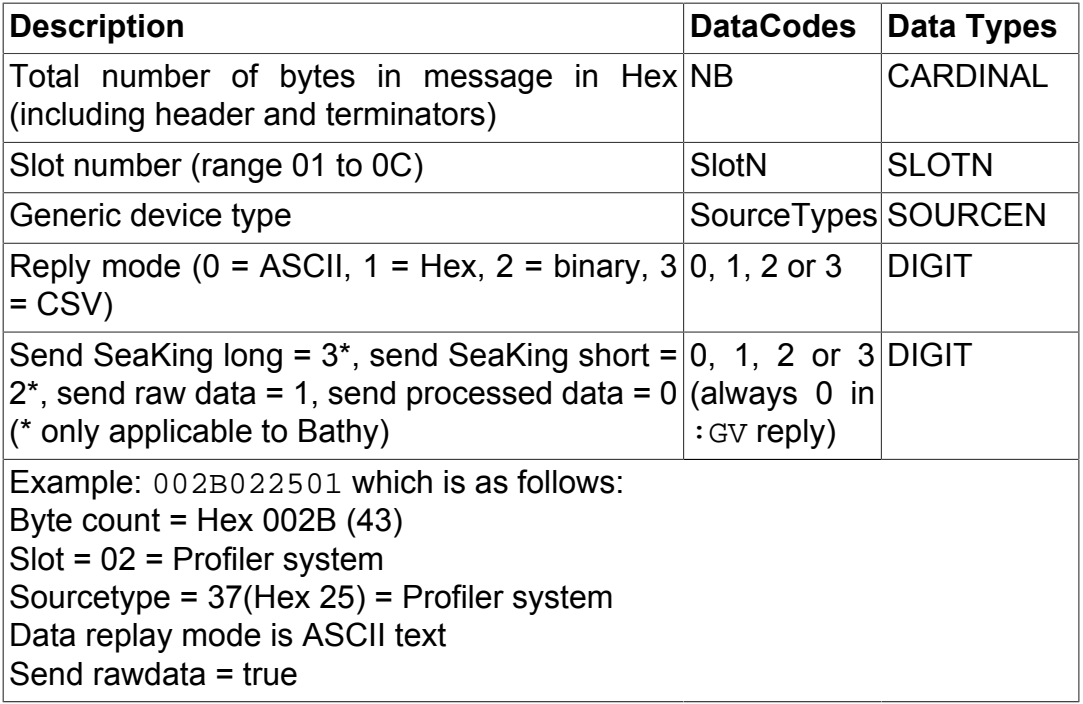

#### **Table 4.4. SlotModeHdr Data Structure**

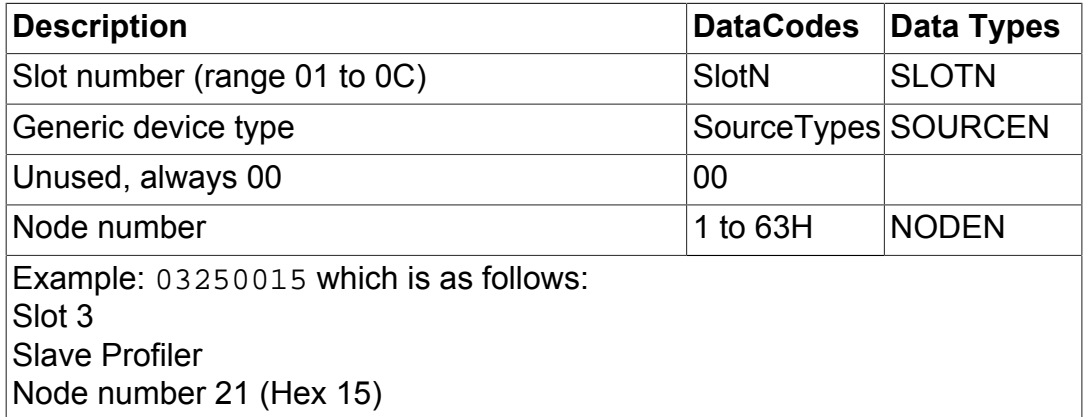

#### **Table 4.5. SlotMode Data Structure**

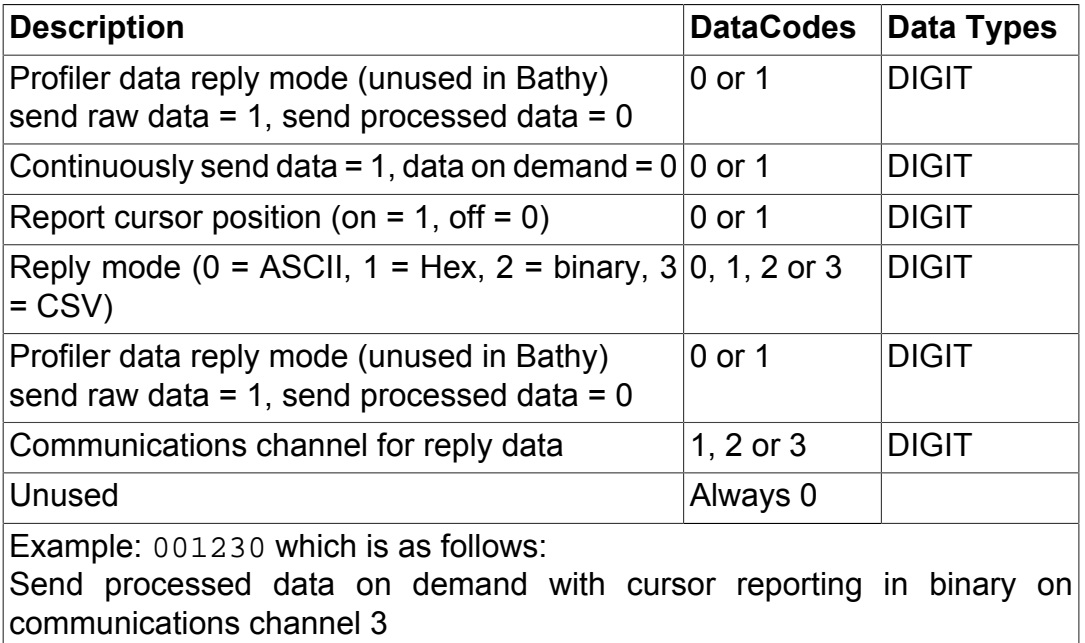

## <span id="page-15-0"></span>**5. Profiler and Sonar Scan Directions**

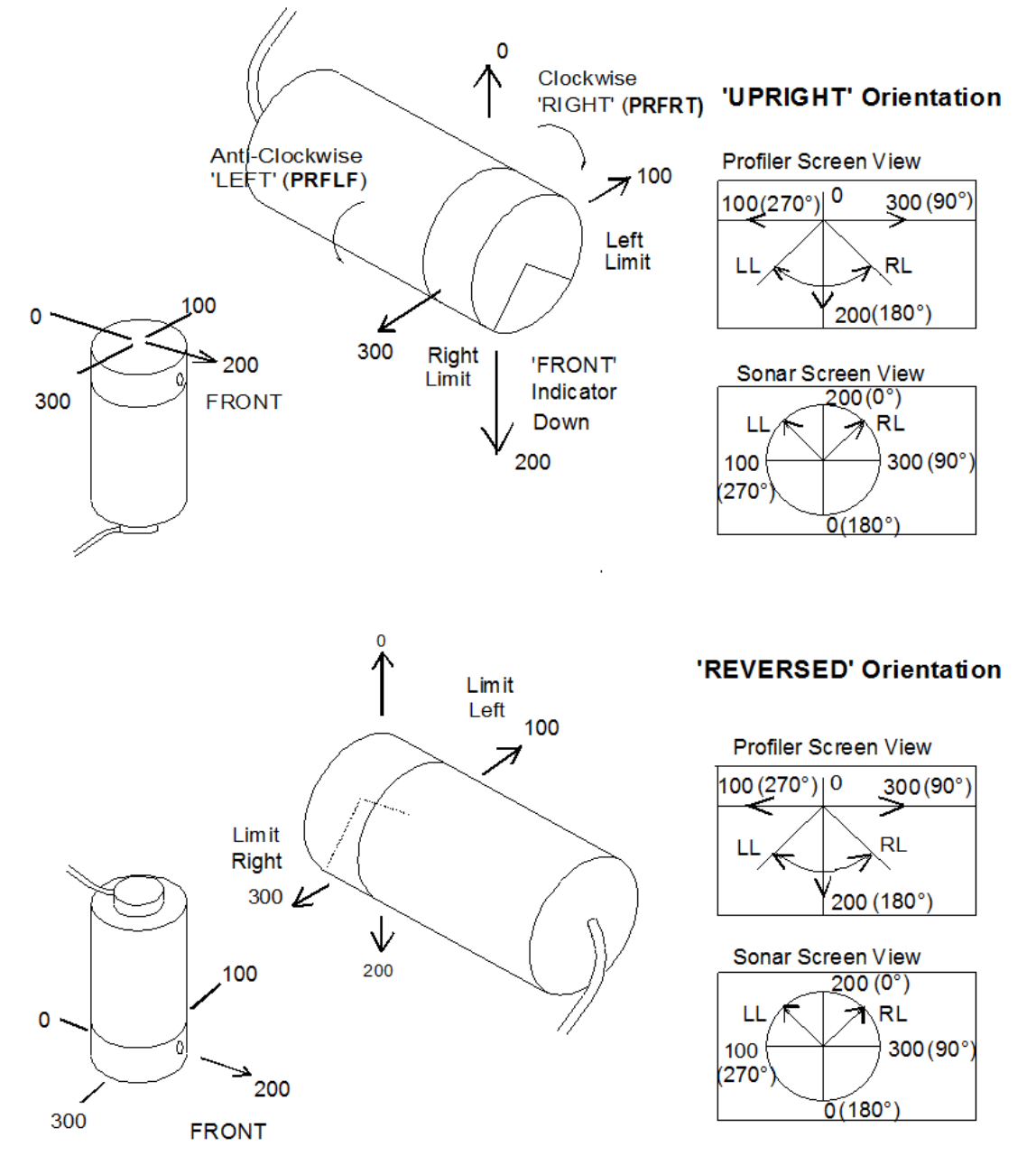

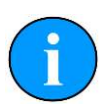

#### **Note**

Directions 0, 100, 200 and 300 are in head data units (Gradian) where 0 to 400 Gradian is equal to 0° to 360°.

Directions (0°), (90°), (180°) and (270°) are the displayed sector.

**Scan Right**, scans collecting data from LEFT limit to RIGHT limit followed by a "fly-back" to the LEFT (**Scan Left** is the opposite).

**Alternate Scan**, collect data in both scan directions with no "flyback".

## <span id="page-16-0"></span>**6. Command Summary**

Command messages sent to the SCU are made up of a command code followed by the required data codes. Reply messages from the SCU are made up of the reply code followed by data code.

**Table 6.1. SKV4 Commands**

| <b>Description</b>                                                                                                    | <b>Command Code</b>                                                                                               | <b>Reply Code</b>                                                                                                    |
|----------------------------------------------------------------------------------------------------|----------------------------------------------------------------------------------------------------|----------------------------------------------------------------------------------------------------|
| Global enquire slot mode                                                                                                    | $:GE + $                                                                                                    | &E<br>+<br>$\ddot{}$<br>NB<br>WAP<br>+<br>12*(SlotModeHdr+SlotMode)<br>+<br>$<$ CR> $<$ LF>                          |
| Specific enquire slot mode                                                                                                    | $:$ GM + SlotN + $<$ LF>                                                                                          | %M + NB + SlotModeHdr<br>$\overline{+}$<br>$S$ lotMode + < $CR$ >< $LP$ >>                                           |
| Specific send slot mode                                                                                                    | : SM + SlotN + SlotMode + <lf></lf>                                                                               | no reply                                                                                                    |
| Specific enquire device<br>configuration                                                                                                    | $:$ GC + SlotN + $<$ LF>                                                                                          | %G + SlotReplyHdr + device<br>configuration data + <cr><lf></lf></cr>                                                |
| Specific send device<br>configuration                                                                                                    | : SC + SlotN + SourceN + device No reply<br>configuration data + <cr><lf></lf></cr>                               |                                                                                                    |
| Specific enquire slot position                                                                                                    | $:GP + SlotN + LF$                                                                                                | %P + SlotReplyHdr + Position<br>$data + $                                                                            |
| Specific send slot position                                                                                                    | : $SP +$ SlotN + position data + no reply<br>$<$ LF>                                                              |                                                                                                    |
| Specific trigger slot and request<br>next data                                                                                                    | $:ST + SlotN + LF$                                                                                                | %D + SlotReplyHdr + device<br>system reply data + $<$ CR> $<$ LF>                                                    |
| Specific request current data                                                                                                    | $:$ SR + SlotN + $<$ LF>                                                                                          | %D + SlotReplyHdr + device<br>system reply data + $\langle CR \rangle \langle LF \rangle$                            |
| Specific request continuous data<br>output ON                                                                                                    | $: S + \text{SlotN} + \text{LFS}$                                                                                 | (%D + SlotReplyHdr + device<br>system reply data + $\langle$ CR> $\langle$ LF>) <br>repeatedly until : s is received |
| Specific request continuous data<br>output OFF                                                                                                    | $: S + \text{SlotN} + \text{LFS}$                                                                                 | no reply                                                                                                    |
| Specific request current mean<br>VOS (valid with SeaKing SK704<br>Bathy and surface software<br>$V1.5+$                                                                 | $:$ GV + SlotN + $<$ LF>                                                                                          | %V + SlotReplyHdr + mean<br>velocity reply data + <cr><lf></lf></cr>                                                 |
| Specific remote control OFF<br>(send to any slot where : SC was<br>issued to release controls from<br>remote back to local. Will reset<br>Profilers to continuous scan) | $:RO + SlotN + LF$                                                                                                | no reply                                                                                                    |
| Get button bar data                                                                                                    | $:$ GB $+$ <lf></lf>                                                                                              | %B + NB + Title Bar Text + 8*(User<br>Text) + time + date + icon library<br>$+$ icon1 + icon 2 + < $CR$ >< $LF$ >    |
| Set button bar data                                                                                                    | : $SB +$ Title Bar Text + 8*(User no reply<br>Text) + time + date + icon library<br>$+$ icon1 + icon 2 + $\lt LF$ |                                                                                                    |

### <span id="page-17-0"></span>*6.1. Examples of Use*

- SlotN = 04 for SeaKing 700 Series systems (Bathy)
- SlotN = 02 for Profiler system  $(02 = Master, 03 = Slave)$
- WAP = BP for Bathy/Profiler system (left blank in Seanet Pro)

#### **Table 6.2. Global Enquire Slot Mode - :GE**

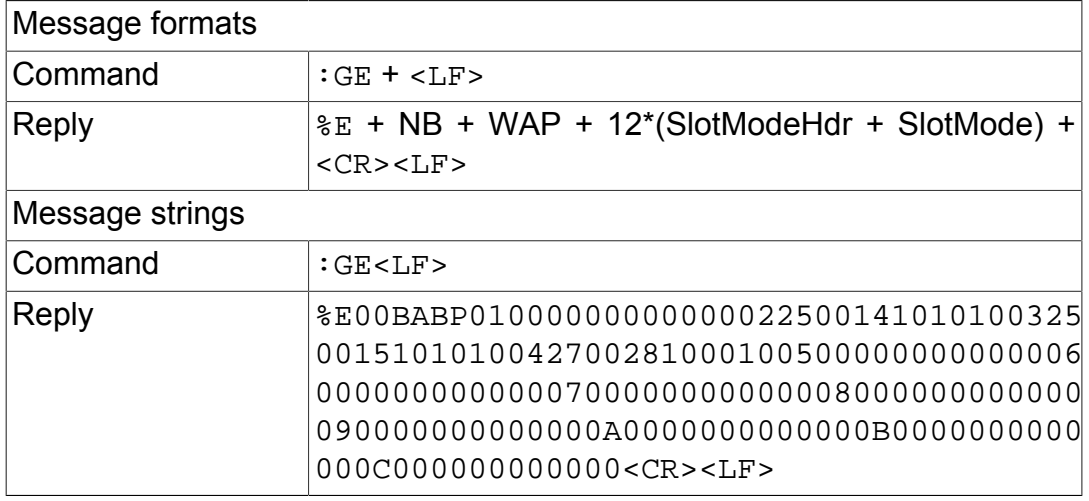

#### **Table 6.3. Specific Enquire Slot Mode - :GM**

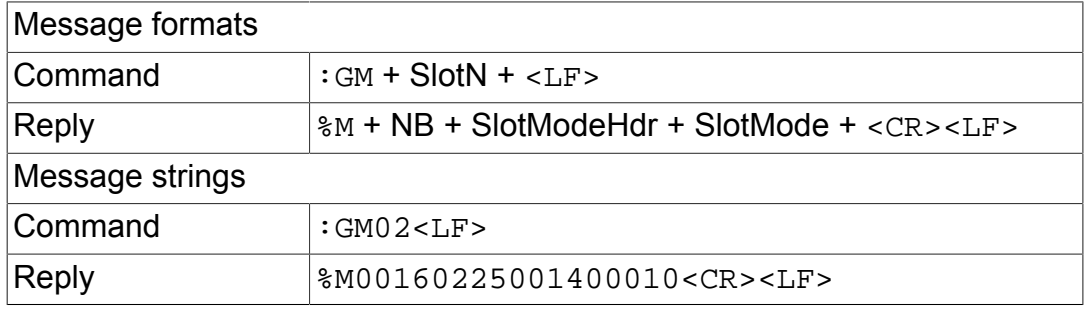

#### **Table 6.4. Specific Send Slot Mode - :SM**

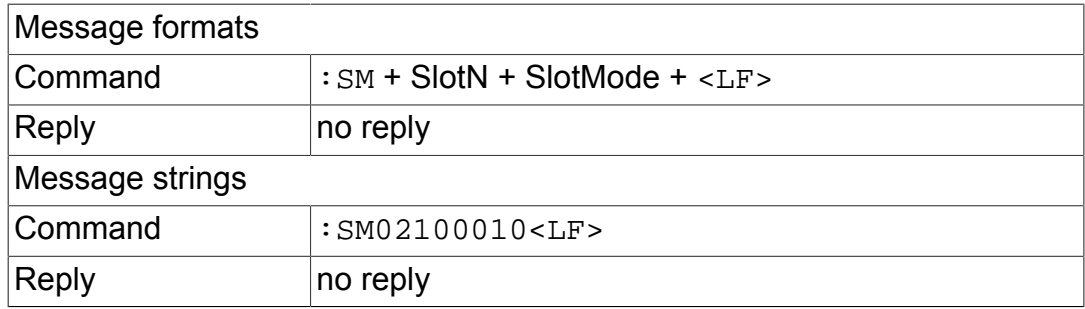

## <span id="page-18-1"></span><span id="page-18-0"></span>**7. Profiler System Data**

### *7.1. Configuration Data Structure*

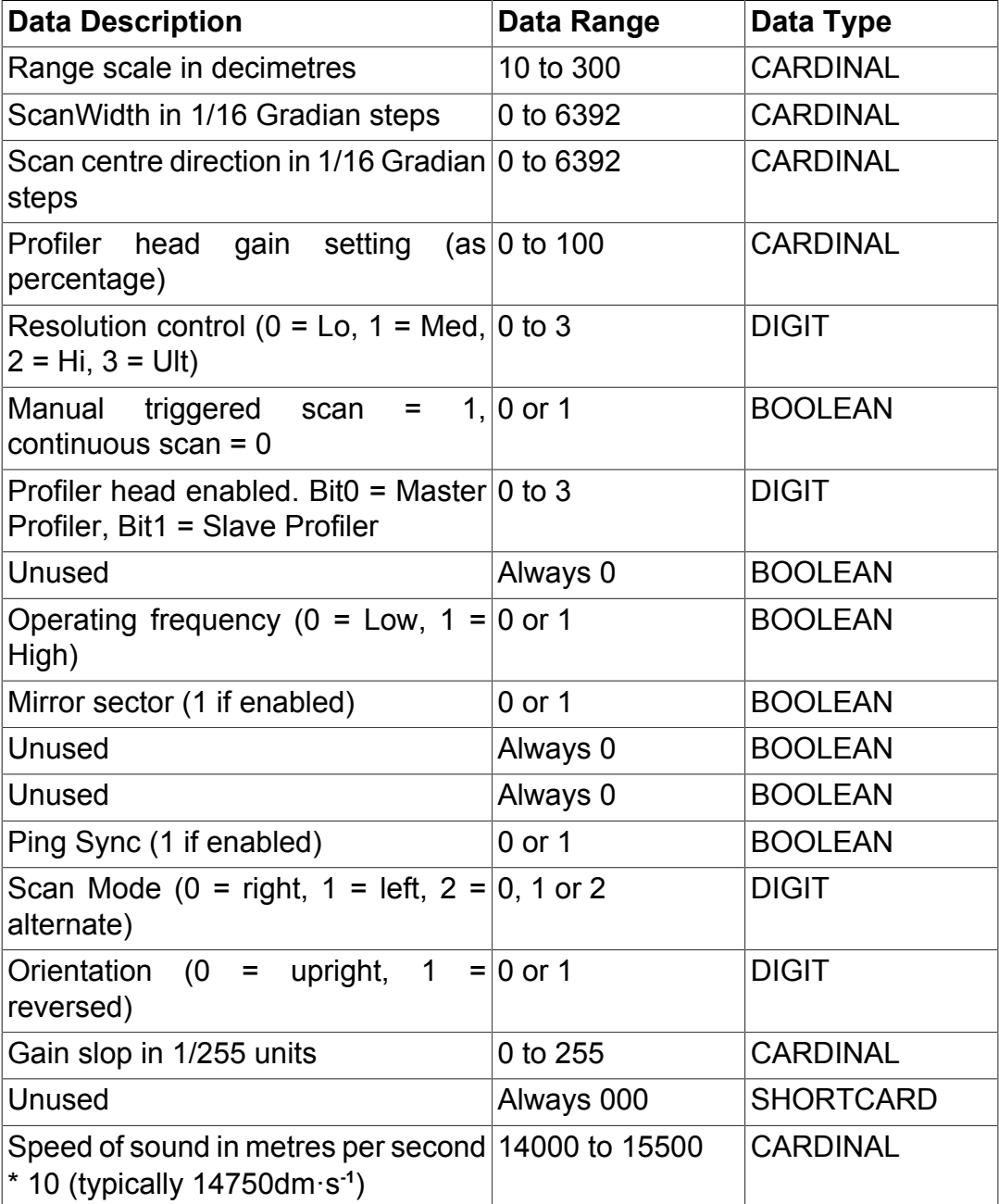

#### **Table 7.1. Example Profiler Configuration Data Structure**

RangeScale 10 metres ScanWidth 180 degrees (200 Gradians) ScanCentre Direction Front (Red LED on) (200 Gradians) Gain Setting 15% (Normal) Resolution Control High Continuous Scan Master and Slave Profiler Heads Enabled Unused (always 0) Operating Frequency = Low Mirror Sector Enabled Unused (always 0) Unused (always 0) Ping Sync Enabled Scan Mode Alternate Orientation Upright Gain Slope = 30 Unused (always 000) Speed of Sound = 14750

Always ASCII Text when sent to RemV4, RemV4 replies in data reply mode of slot.

ASCII Text = 001000320003200000152030001001200007700014750

### <span id="page-20-0"></span>*7.2. Position Data Structure*

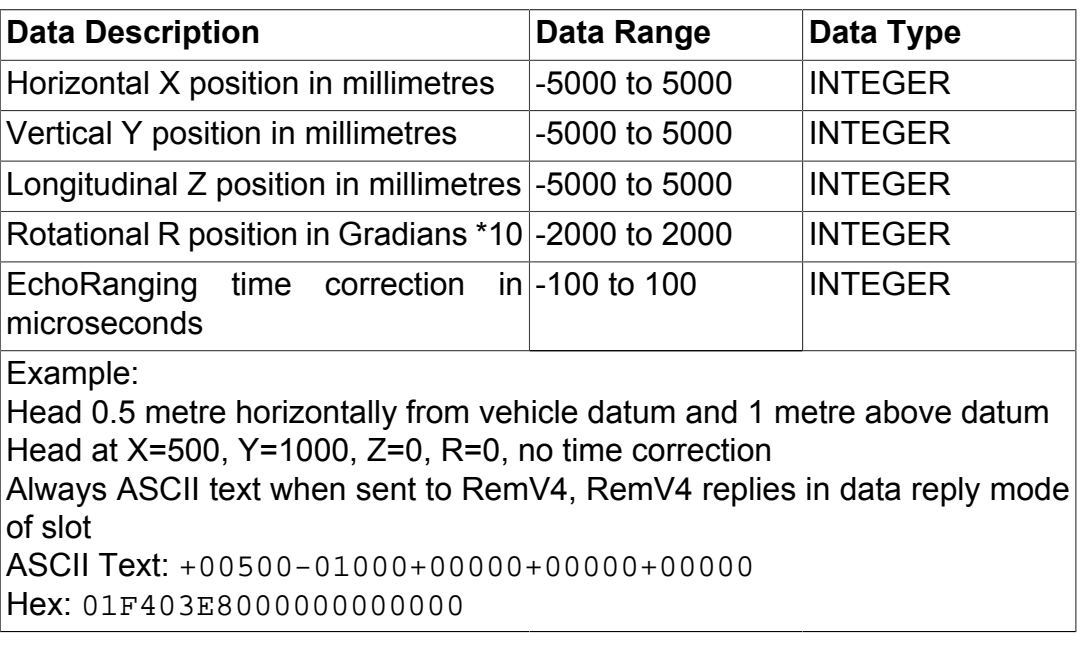

## <span id="page-21-0"></span>*7.3. Reply Data Structure*

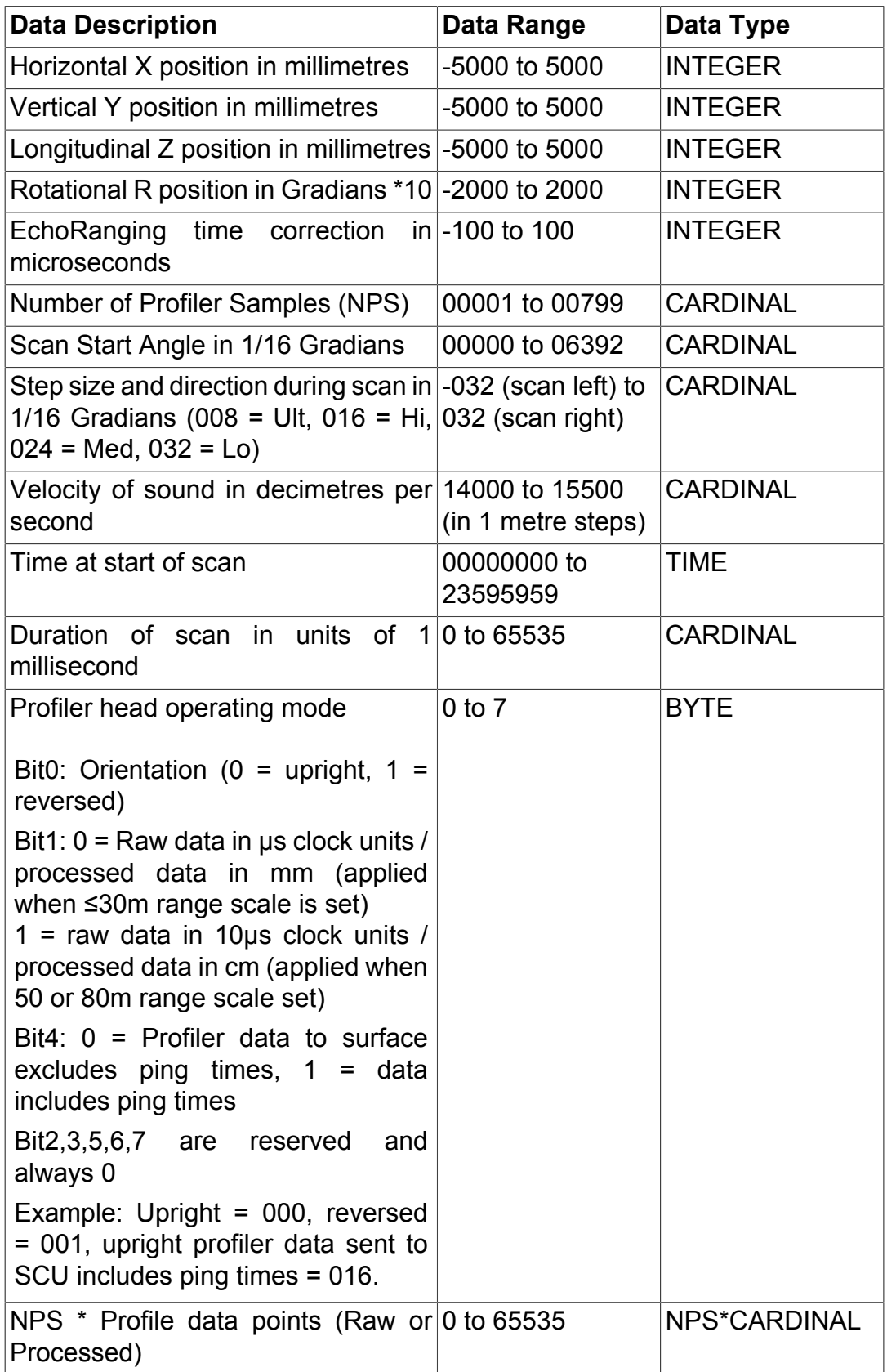

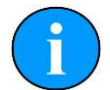

#### **Note**

*Raw data* is the return acoustic path length in microseconds (x10 when using 50m or 80m range scale). The slant range is therefore calculated by multiplying by the velocity of sound divided by 2.

*Processed data* gives actual slant range in millimetres (or centimetres when using 50m or 80m range scale) using the system velocity of sound.

#### **Reply Data Example 1**

Head at XYZR=0, no time correction, 3\*5metre ranges in microseconds, start at 199, ultimate, PRFRT, Vprop = 1500m·s**-1**, scan at 15:27:33:02, duration 33μs, orientation reversed with no ping times: 30 metre range scale selected.

ASCII Text:

+00000+00000+00000+00000+000000000303184+00815000152733 0200003001066670666706667

#### **Reply Data Example 2**

Head at XYZR=0, no time correction, 3\*5metre ranges in microseconds, start at 199, ultimate, PRFRT, Vprop=1500m·s**-1**, scan at 15:27:33:02, duration 33μs, orientation reversed with no ping times: As Example 1 but with 50m range scale selected.

ASCII Text:

+00000+00000+00000+00000+000000000303184+00815000152733 0200003003006670066700667

### <span id="page-22-0"></span>*7.4. Examples of Use*

These examples use slot 2 (i.e., SlotN = 02).

#### **Table 7.2. Get Configuration - :GC**

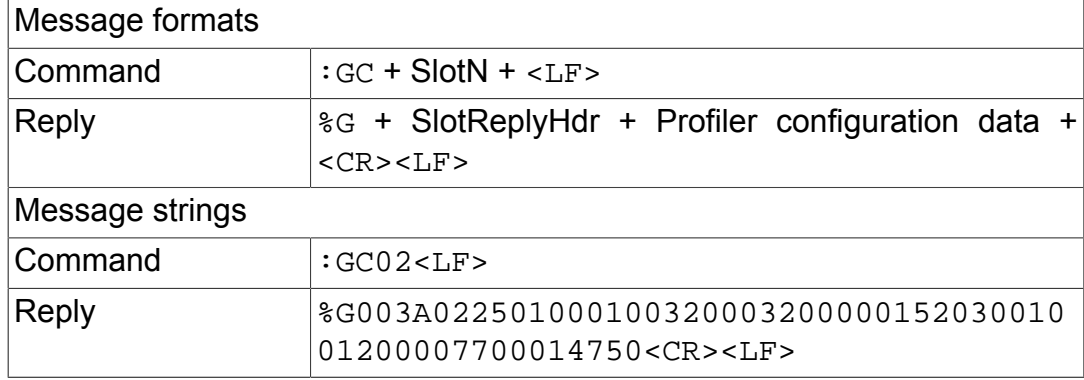

#### **Table 7.3. Get Position - :GP**

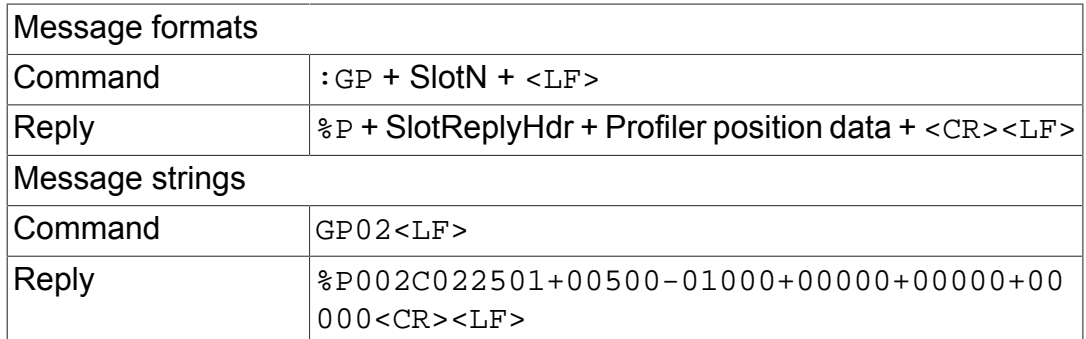

#### **Table 7.4. Set Slot Position - :SP**

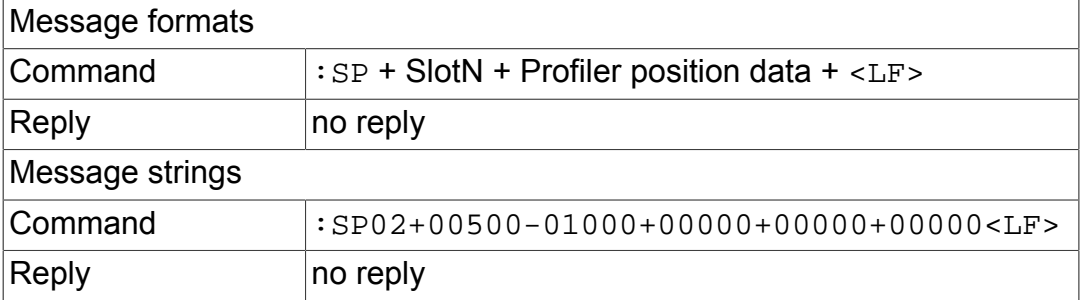

#### **Table 7.5. Trigger New Data - :ST**

Use when manual triggered scan is enabled in the Profiler configuration data structure. This control will trigger the heads and acquire scan data fro one complete scan. If a dual head system is in operation the signal should be sent to the Master head to trigger both heads.

#### Message formats

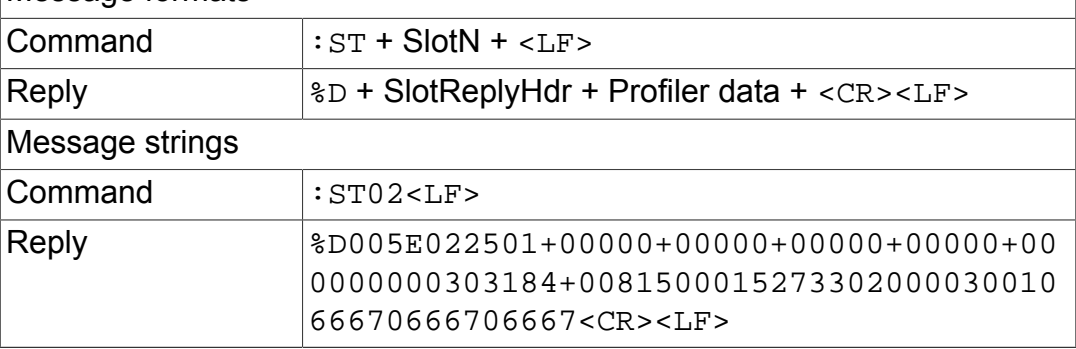

#### **Table 7.6. Get Single Data Record - :SR**

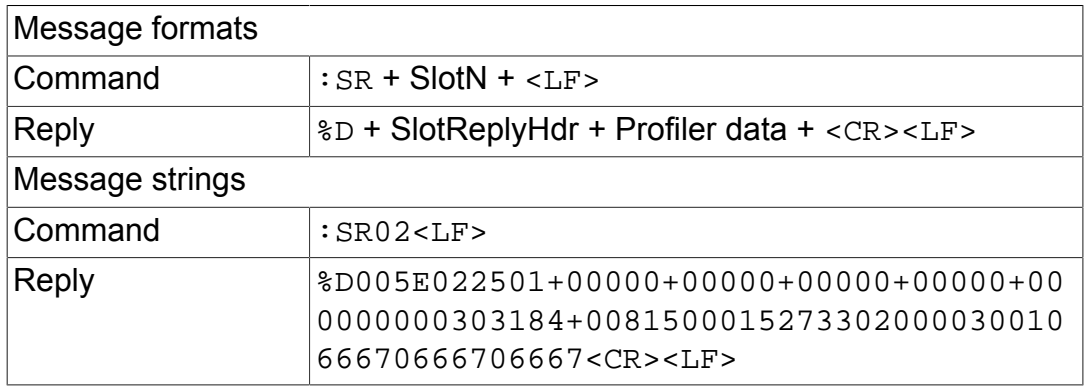

#### **Table 7.7. Set Configuration - :SC**

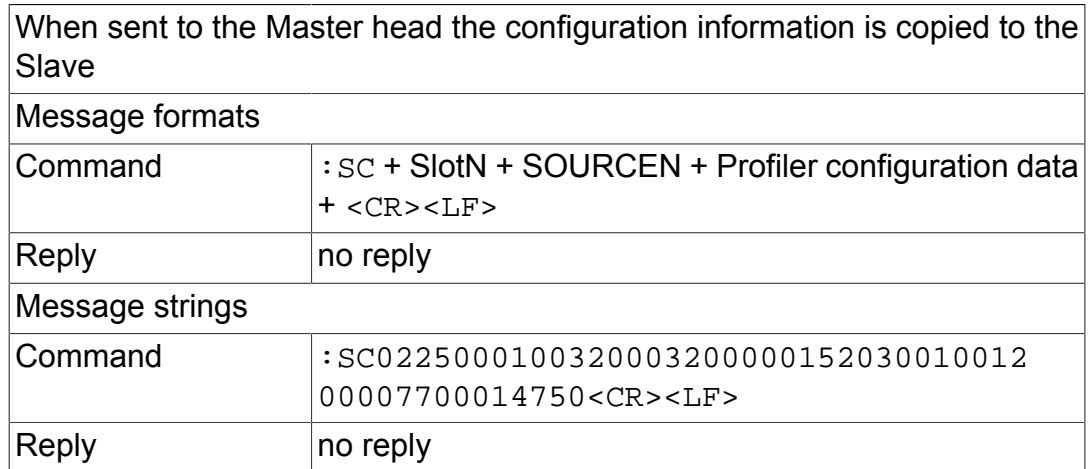

#### **Table 7.8. Set Continuous Mode - :S+**

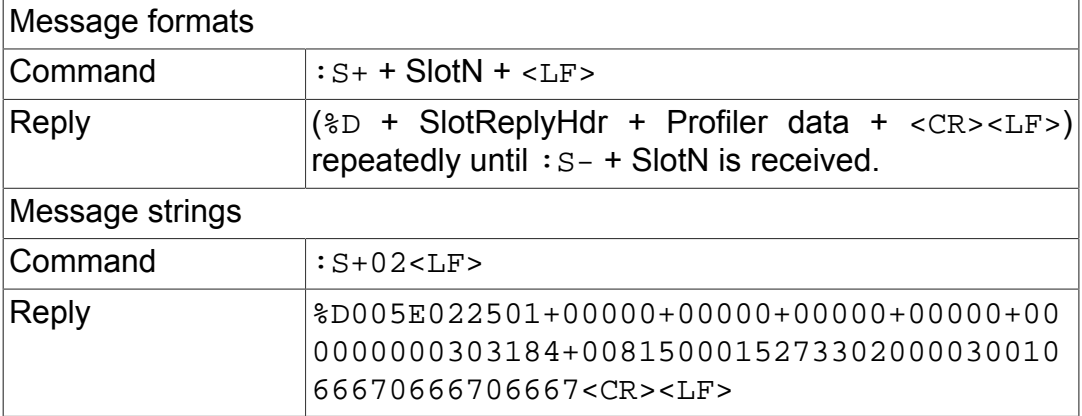

#### **Table 7.9. Turn Off Continuous Mode - :S-**

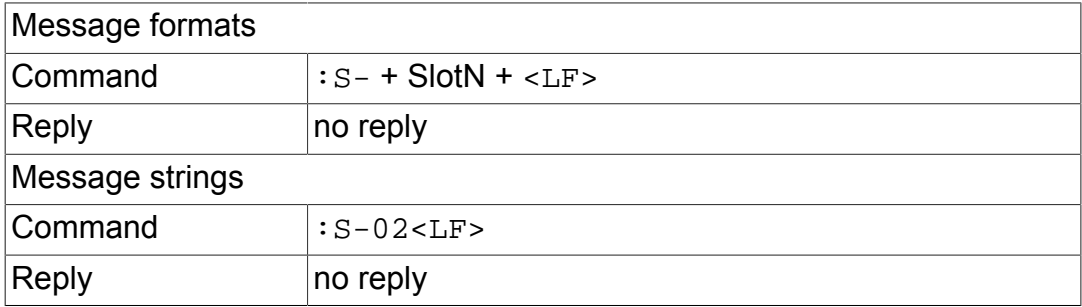

## <span id="page-25-1"></span><span id="page-25-0"></span>**8. SeaKing 700 Series (Bathy) System Data**

### *8.1. Local Latitude and Gravity*

All *Tritech International Ltd* supplied pressure sensors fitted to the SeaKing 700 series are calibrated using a deadweight tester in a location where the gravity value is 9.80665m·s**-2**

Depth calculations take into account the gravity of the operating location, which is specified as a latitude, and are calculated as follows:

 $g = 9.7803184(1 + 0.0053024 \sin^2 \theta - 0.0000059 \sin^4 \theta)$ 

 $Given:$  $\theta$  = local latitude in degrees

(International Association of Geodesy, Sp.Pub.Bull Geodesy 1970)

#### **Figure 8.1. Local Gravity Formula**

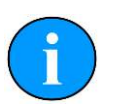

#### **Note**

If operating in a locality where the local gravity is known, choose an appropriate latitude value to give the desired local gravity value.

The gravity does not have to be calculated manually and can be done using Seanet Pro. Simply enter a latitude in the main program Environment settings (from the Settings menu) and the local gravity will be shown.

## <span id="page-26-0"></span>*8.2. Configuration Data Structure*

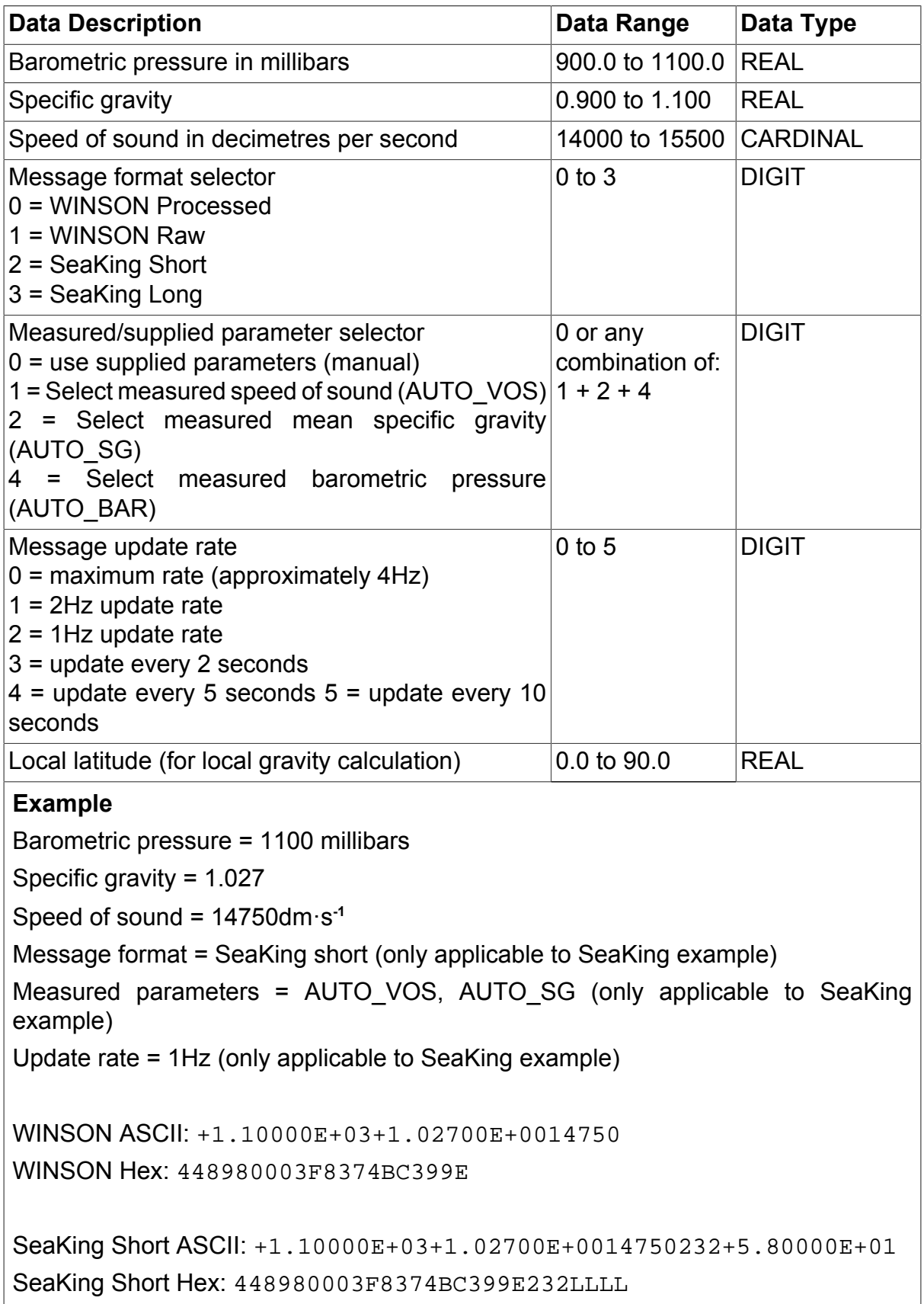

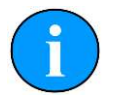

#### **Note**

In the Configuration Data Structure table the first three rows are compatible with the WINSON format. If the last 4 fields are not sent the system will always reply in the WINSON (raw) compatible format and if the system is in the WINSON compatible mode the last 4 fields are not sent in response to a  $:$  GC request (this is to preserve backwards compatibility with older software).

The :GC command will always return current manual system settings for VOS, Mean Density and Barometric Pressure.

### <span id="page-27-0"></span>*8.3. Position Data Structure*

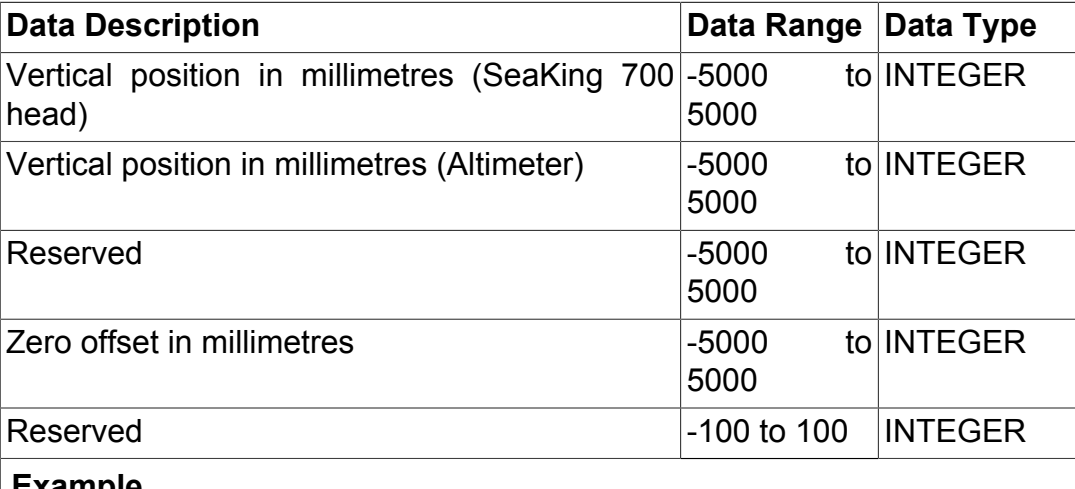

#### **Example**

SeaKing 700 0.5m below datum and Altimeter 1m below datum SeaKing 700 Y=500, Altimeter Y=1000, no zero offset

Always ASCII text when sent to RemV4, RemV4 replies in data reply mode of slot

ASCII: +00500+01000+00000+00000+00000 Hex: 01F403E8000000000000

## <span id="page-28-0"></span>*8.4. Mean Velocity Reply Data Structure*

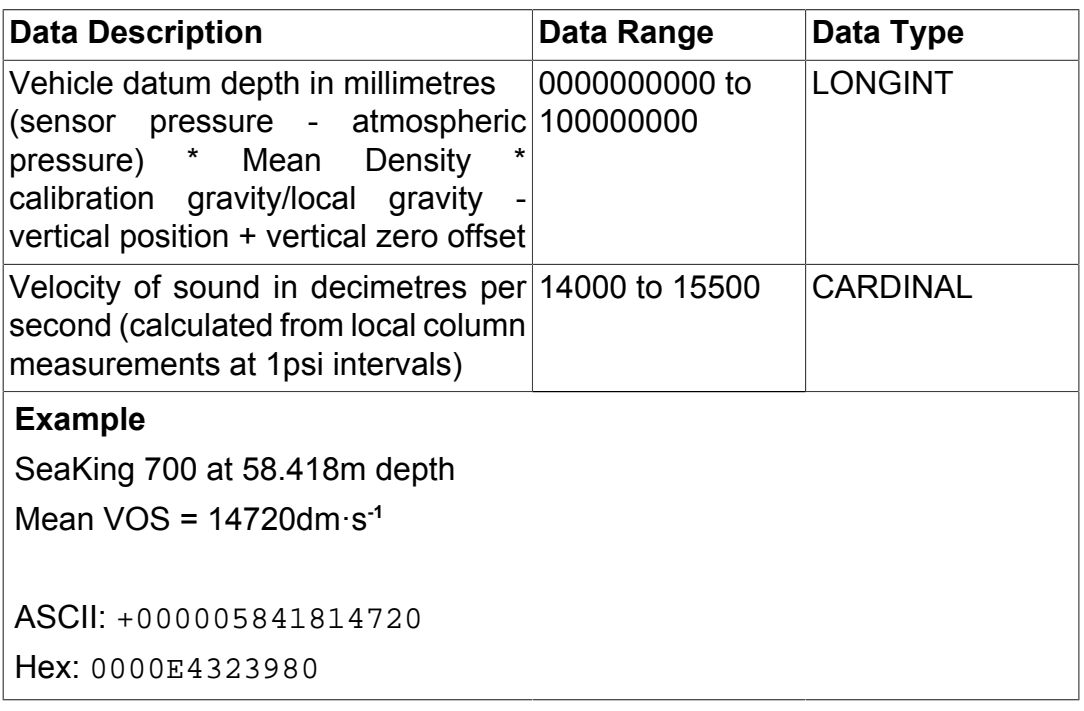

### <span id="page-29-0"></span>*8.5. WINSON Raw Reply Data Structure*

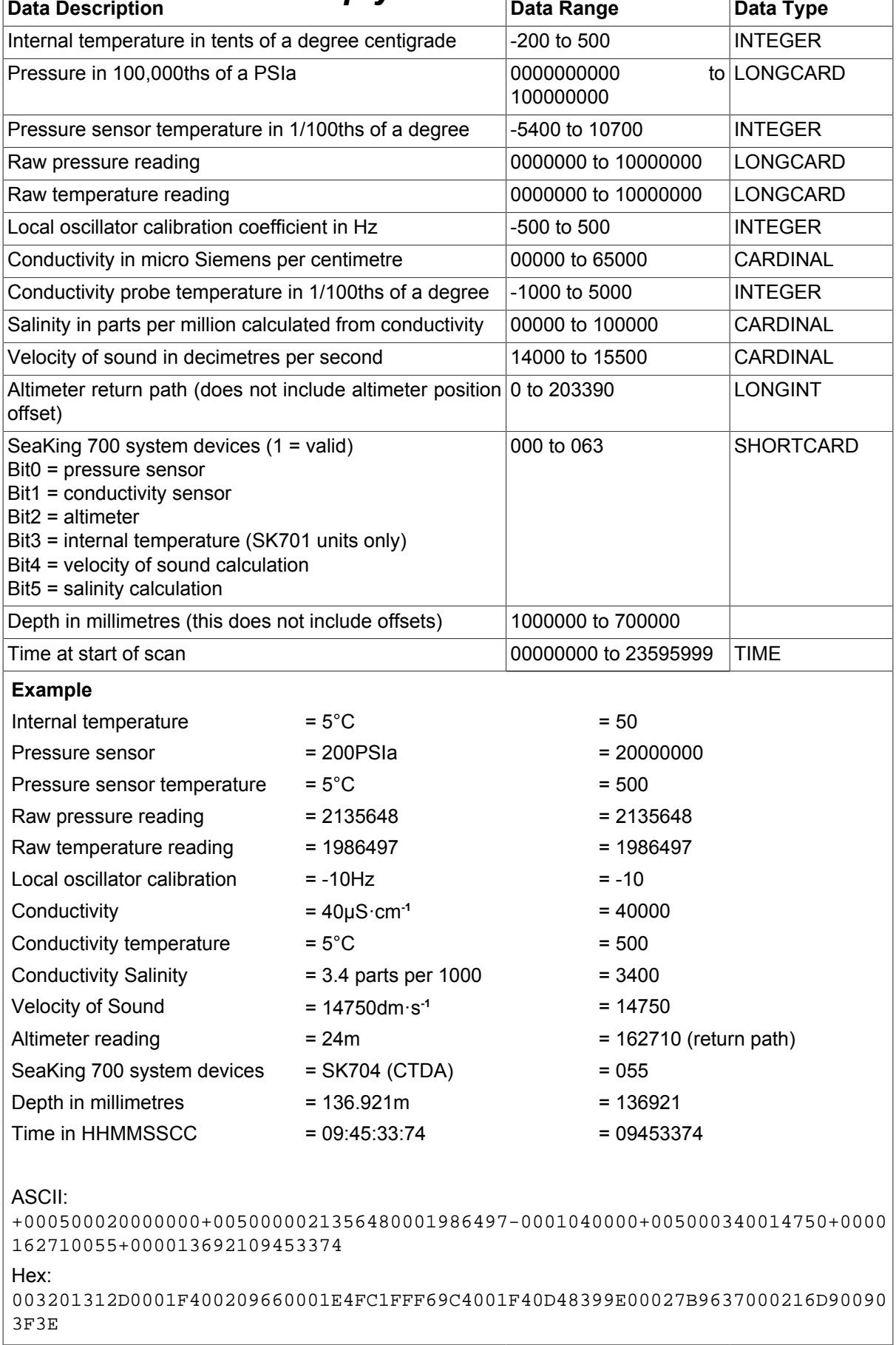

## <span id="page-30-0"></span>*8.6. WINSON Processed Reply Data Structure*

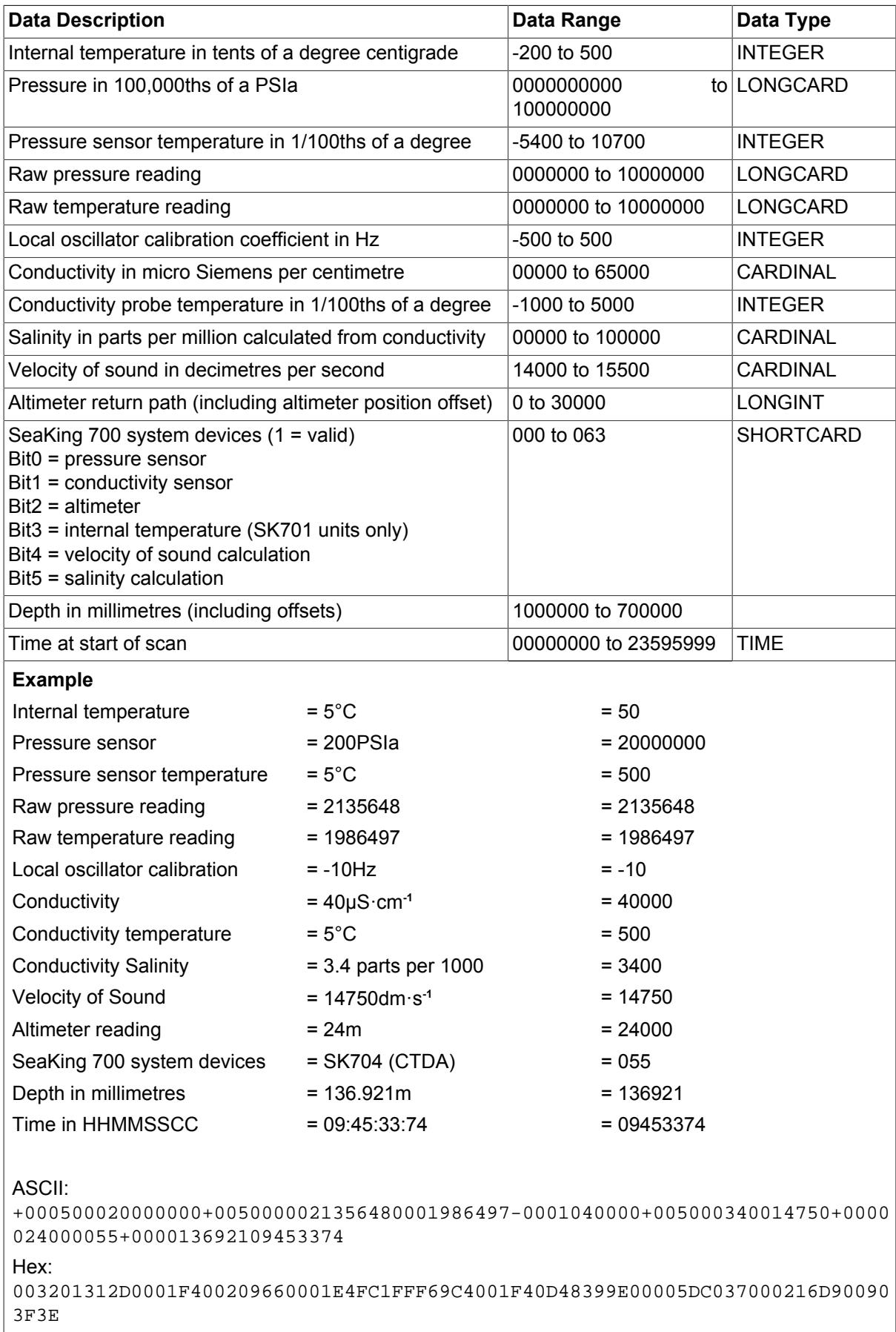

## <span id="page-31-0"></span>*8.7. SeaKing Long Reply Data Structure*

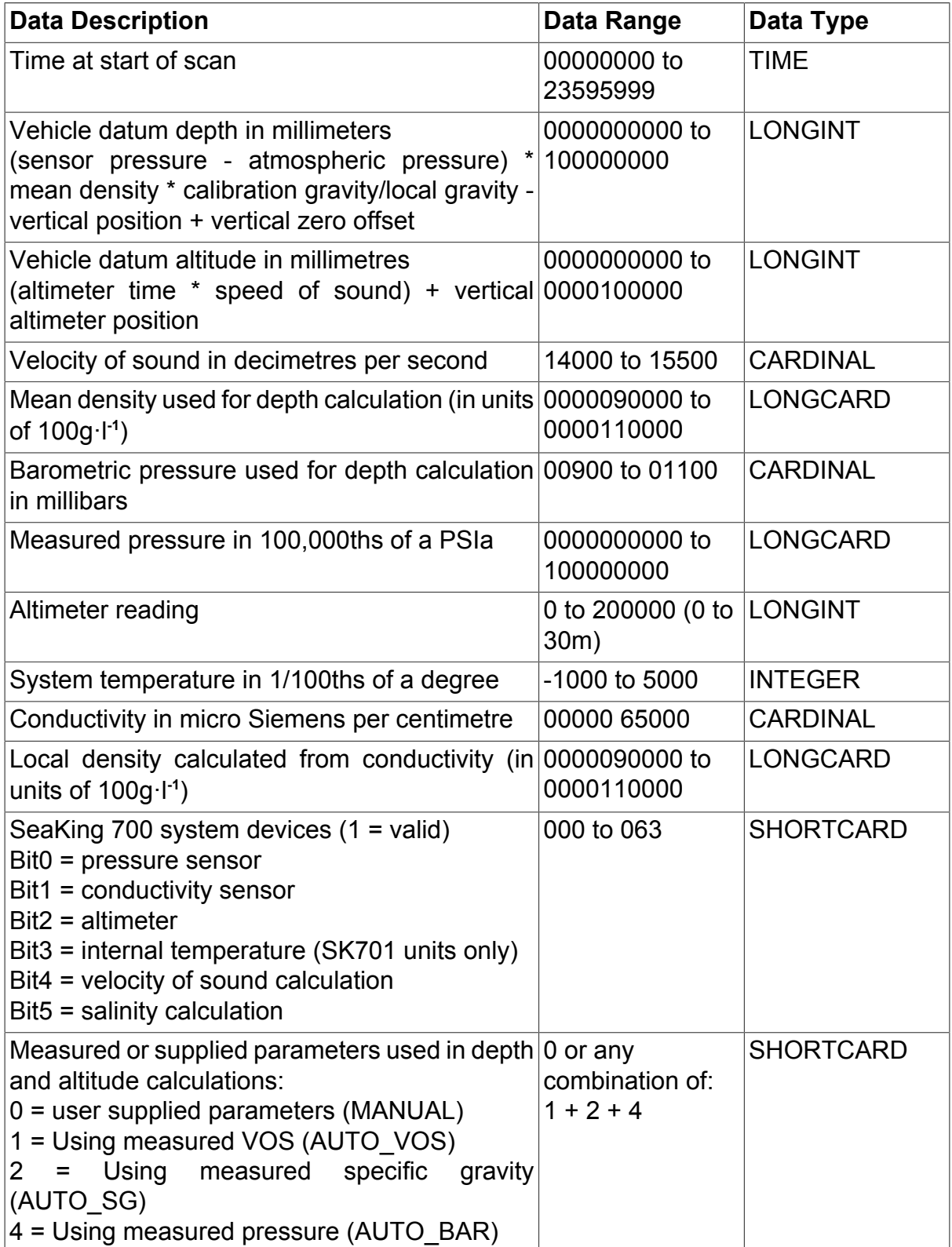

### <span id="page-32-0"></span>*8.8. SeaKing Short Reply Data Structure*

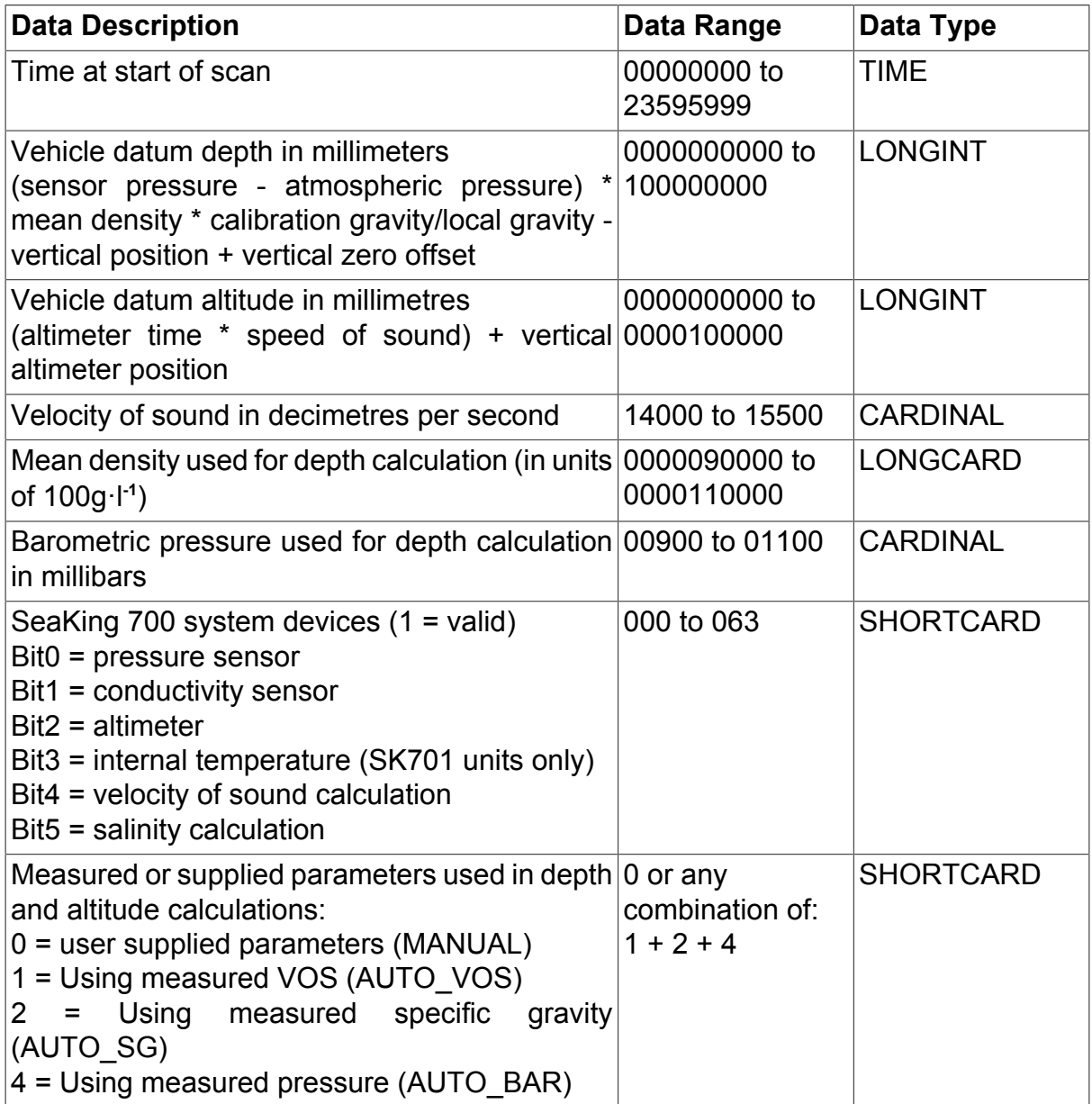

### <span id="page-32-1"></span>*8.9. Examples of Use*

These examples use slot 4 (i.e., SlotN =  $04$ ).

#### **Table 8.1. Get Configuration - :GC**

![](_page_33_Picture_146.jpeg)

#### **Table 8.2. Get Slot Position - :GP**

![](_page_33_Picture_147.jpeg)

#### **Table 8.3. Set Slot Position - :SP**

![](_page_33_Picture_148.jpeg)

#### **Table 8.4. Trigger New Data - :ST**

![](_page_34_Picture_153.jpeg)

#### **Table 8.5. Get Single Data Record - :SR**

![](_page_34_Picture_154.jpeg)

#### **Table 8.6. Set Configuration - :SC**

![](_page_34_Picture_155.jpeg)

#### **Table 8.7. Set Continuous Mode - :S+**

![](_page_35_Picture_134.jpeg)

#### **Table 8.8. Turn Off Continuous Mode - :S-**

![](_page_35_Picture_135.jpeg)

#### **Table 8.9. Get Current Mean Velocity of Sound - :GV**

![](_page_35_Picture_136.jpeg)

## <span id="page-36-0"></span>**9. Button Bar Data**

![](_page_36_Picture_2.jpeg)

#### **Notes**

String message limit is 128 characters.

The remote icon setting is not implemented in Seanet Pro. This was designed to operate with icon libraries on the older SONV3 and WINSON software programs.

When setting the button bar data the tilde symbol  $(\sim)$  is a place holder for the string being sent. The string can be terminated prematurely with the line feed command (<LF>) and the remaining data will be unchanged.

To blank out a button bar string a space must be sent to separate the  $\sim$  place holder.

To leave a string unchanged the  $\sim$  place holder follows the previous  $\sim$  immediately with no space.

Time is in UTC format.

#### **Table 9.1. Button Bar Layout**

![](_page_36_Picture_126.jpeg)

#### **Table 9.2. Get Button Bar Data**

![](_page_37_Picture_142.jpeg)

#### **Table 9.3. Set Button Bar Data**

![](_page_37_Picture_143.jpeg)

#### <span id="page-37-0"></span>**Table 9.4. Updated Button Bar Example**

![](_page_37_Picture_144.jpeg)

## <span id="page-38-1"></span><span id="page-38-0"></span>**10. Additional Remote SKV4 Options**

### *10.1. Profiler Serial Message Extended Outputs*

When a Profiler application is run in Seanet Pro which has the roll correction option selected, there will be appended data attached to the end of the standard Profiler (RemV4) data message transmitted via the serial port. This appended data will be one of two forms dependent on whether or not the roll sensor is active and producing valid data. The appended data will start with # or \* to signify the type of the data.

The Profile data points at the end of the standard Profiler message are always uncorrected for roll. When the roll sensor is active, the appended data that will follow will include all the roll angle corrections that should be applied to correct each of the Profile data points. By appending the roll data separately it is possible to choose whether or not to apply them. If the roll sensor is not activated, the appended data will be of the form that states the ping times for each of the Profile data points. The option is therefore available to integrate and synchronise the time-stamped data with another third party roll sensor.

### <span id="page-38-2"></span>**10.1.1. Profiler Data Extended with Roll Correction Data**

The following table only shows the extended data, for the normal part of the Profiler data refer to [Section 7.3, "Reply Data Structure"](#page-21-0)

The extended data is sent in one of two modes which is controlled by selecting Delta Mode in the RemV4 Options dialog (navigate to Options in the Settings menu):

- *Normal Angle Mode* absolute roll angle in 1/16 Gradians for every ping.
- *Delta Angle Mode* absolute roll angle in 1/16 Gradians associated with 1st Profile data point (ping). All other Roll angles thereafter are delta values showing angle variance relative to the preceding angle.

![](_page_39_Picture_172.jpeg)

#### **Example:**

Head at XYZR=0, no time correction, 5\*5m ranges in microseconds, start at 199, ultimate, PRFRT, Vprop = 1500, scan at 15:27:33:02, duration 33μs, orientation upright, 1st ping roll angle at 3/16 Gradians, 2nd at 0 Gradians (absolute), 3rd/4th at -2/16 Gradians (absolute), 5th at 1/16 Gradians (absolute).

#### Normal Mode:

```
+00000+00000+00000+00000+000000000303184+00815000152733
020003301606667066670666706667066667#000+00003+00000
-00002-00002+00001
```
#### Delta Mode:

```
+00000+00000+00000+00000+000000000303184+00815000152733
02000330160666706667066670666706667#002+00003-003-002
+000+003
```
#### <span id="page-39-0"></span>**10.1.2. Profiler Data Extended with Ping Time Data**

The following table only shows the extended data, for the normal part of the Profiler data refer to [Section 7.3, "Reply Data Structure"](#page-21-0)

The extended data is sent in one of two modes which is controlled by selecting Delta Mode in the RemV4 Options dialog (navigate to Options in the Settings menu):

• *Normal Time Mode* - 1st time = 1st ping Tx Time (time of day in μs) - time at start of scan, 2nd Time = 2nd Ping Tx Time (time of day in  $\mu s$ ) - time at start of scan, etc.,

• *Delta Time Mode* - 1st time = 1st ping Tx Time (time of day in μs) - time at start of scan, all other ping times thereafter are delta values (μs) showing time variance relative to the preceding ping time.

![](_page_40_Picture_171.jpeg)

#### **Example:**

Head at XYZR=0, no time correction, 5\*5m ranges in microseconds, start at 199, ultimate, PRFRT, Vprop = 1500, scan at 15:27:33:02, duration 33μs, orientation upright, 1st Ping Time at 15:27:34:62, 2nd at 15:27:34:627, 3rd at 15:27:34:634, 4th at 15:27:34:64, 5th at 15:27:34:646

#### Normal Time Mode:

```
+00000+00000+00000+00000+000000000303184+00815000152733
02000330160666706667066670666706667*01601600+01607
+01614+01620+01626
```
#### Delta Time Mode:

```
+00000+00000+00000+00000+000000000303184+00815000152733
02000330160666706667066670666706667*01801600+007+007
+006+006
```
### <span id="page-40-0"></span>*10.2. Roll Sensor Serial Output*

The *Tritech International Ltd* roll sensor data can be transmitted out of the surface serial port. The string that is transmitted contains fields for both roll and pitch angle data. There are 2 models of attitude sensor (one just has the roll sensor and the other has both pitch and roll). If only using a roll sensor then the transmitted data string will contain a null valued pitch field.

To configure the roll sensor surface output:

1. Enable a remote channel (serial port) for the roll sensor output. The roll sensor data can be transmitted on a separate channel that is selected for the profiler slots. Or it can be transmitted out of the same channel as the Profilers with the higher baud rate of 19200 configured. Select the Channel option from the Settings menu from the RemV4 menu and then click on the Setup button opposite the selected channel to configure serial port parameters. Once serial port parameters are set check the Enable Channel box to open the serial port.

- 2. Select Remote SKV4 from the Applications menu.
- 3. Find 'Attitude 60' in the list of heads and click on  $Output 1$  in the drop down Configure list.
- 4. Select the Channel that was configured in step 1 to output the roll data from and check the Continuous Data Output option to start sending the data.

The roll sensor data message that is transmitted out of the serial port will be of the following format:

%D + SlotReplyHdr + Attitude Reply Data Structure

![](_page_41_Picture_8.jpeg)

#### **Note**

For the SlotReplyHdr data structure please refer to [Table 4.3,](#page-13-0) ["SlotReplyHdr Data Structure"](#page-13-0)

![](_page_41_Picture_181.jpeg)

### <span id="page-41-0"></span>*10.3. Additional SeaKing 700 Message Outputs*

The SeaKing 700 includes 5 additional serial output message types in the Seanet Pro surface software. These messages are the same formats that are supported on a UK94 Bathy System (circa. June 2000).

The additional 5 messages are enabled as default and it is possible to select the additional message types along with the *Tritech International Ltd* standard message types.

#### **SeaKing 700 Output Types**

1. WINSON Raw (*Tritech International Ltd* type)

- 2. WINSON Processed (*Tritech International Ltd* type)
- 3. SeaKing Long (*Tritech International Ltd* type)
- 4. SeaKing Short (*Tritech International Ltd* type)
- 5. Standard UK90
- 6. Alternate UK90
- 7. MB1000/HB200
- 8. Alternate 1
- 9. Alternate 2

#### <span id="page-42-0"></span>**10.3.1. Standard UK90 String Format**

This output provides a string format that is identical to the original UK90 string format.

It is possible to configure the following serial data formats on the UK94 surface unit:

- 4800Bd, 8 data bits, 2 stop bits, no parity
- 9600Bd, 8 data bits, 2 stop bits, no parity

![](_page_42_Picture_15.jpeg)

#### **Note**

The output format my need to be configured on the SCU to replicate a UK94 output if the receiving terminal expects this data format.

![](_page_43_Picture_199.jpeg)

### <span id="page-44-0"></span>**10.3.2. Alternate UK90 String Format**

This output provides a string format that is the same as the Standard UK90 format except the second altitude reading removed.

It is possible to configure the following serial data formats on the UK94 surface unit:

- 4800Bd, 8 data bits, 2 stop bits, no parity
- 9600Bd, 8 data bits, 2 stop bits, no parity

![](_page_44_Picture_7.jpeg)

#### **Note**

The output format my need to be configured on the SCU to replicate a UK94 output if the receiving terminal expects this data format.

![](_page_45_Picture_199.jpeg)

**#** is a space character (ASCII code 32) **<CR>** is the carriage return character (ASCII code 13) **<LF>** is the line feed character (ASCII code 10)

### <span id="page-45-0"></span>**10.3.3. MB1000/HB200 String Format**

It is possible to configure the following serial data formats on the UK94 surface unit:

• 4800Bd, 8 data bits, 2 stop bits, no parity

• 9600Bd, 8 data bits, 2 stop bits, no parity

![](_page_46_Picture_3.jpeg)

#### **Note**

The output format my need to be configured on the SCU to replicate a UK94 output if the receiving terminal expects this data format.

![](_page_46_Picture_199.jpeg)

**<LF>** is the line feed character (ASCII code 10)

![](_page_46_Picture_8.jpeg)

#### **Note**

If a depth of greater than 999.99m is produced the depth field is extended to *Dxxxx.xx*. This is different from the UK94 system which at depths greater than 999.99m outputs "Dxxx.xx" to indicate over range.

### <span id="page-47-0"></span>**10.3.4. Alternate 1 String Format**

This output provides a string format that is compatible with the Ulvertech data format.

It is possible to configure the following serial data formats on the UK94 surface unit:

• 9600Bd, 8 data bits, 2 stop bits, no parity

![](_page_47_Picture_6.jpeg)

#### **Note**

The output format my need to be configured on the SCU to replicate a UK94 output if the receiving terminal expects this data format.

![](_page_47_Picture_149.jpeg)

**<LF>** is the line feed character (ASCII code 10)

![](_page_47_Picture_11.jpeg)

#### **Note**

If a depth of greater than 999.99m is found the depth field is shown as "xxxxx" to indicate over range. Alternate 2 string format should be used for systems rated over 999.99m

### <span id="page-47-1"></span>**10.3.5. Alternate 2 String Format**

This output provides a string format that is compatible with the Ulvertech data format but with an extra depth digit to allow readings greater than 999.99m.

It is possible to configure the following serial data formats on the UK94 surface unit:

• 9600Bd, 8 data bits, 2 stop bits, no parity

![](_page_48_Picture_2.jpeg)

### **Note**

The output format my need to be configured on the SCU to replicate a UK94 output if the receiving terminal expects this data format.

![](_page_48_Picture_92.jpeg)

## <span id="page-49-1"></span><span id="page-49-0"></span>**11. Additional Serial Output Options**

### *11.1. Profiler Serial Output of Mean Seabed*

The RemV4 program has the facility to calculate and output a Mean Seabed value equated from the scan data of a single or dual head Profiler system. The Mean Seabed value will be output in a string, which is of a format that is compatible with a TSS Altitude message.

The RemV4 program is used to select the Profiler head(s) to include in the Mean Seabed calculation and also to configure a serial port through which the calculated data can be sent. While a Mean Seabed output is active it is also possible to transmit the full Profiler data message out the the same or a different port using the *Tritech International Ltd* SKV4 protocol. A quad head Profiler system is operated as 2 pairs - it is not possible to combine data from 4 heads into a single Mean Seabed calculation.

The Mean Seabed calculation will include only seabed coverage and not trench coverage. Several rules have been set to distinguish seabed from trench coverage. There is also a filter that will remove spurious Profiler points from the calculation.

### <span id="page-49-2"></span>**11.1.1. Software Setup for Mean Seabed Output**

- 1. Open the RemV4 program by double-clicking the RemV4 icon in the Windows system tray (alternatively launch from  $Start \rightarrow Programs \rightarrow$ Seanet  $\rightarrow$  RemV4).
- 2. Enable a remote channel (serial-port) for Mean Seabed output. Select Channel from the Settings menu and click the Setup button opposite the selected channel to configure serial port parameters. Once serial port parameters are set, check the Enable Channel box to open the serial port.
- 3. Enable the Mean Seabed output. Select Mean Seabed Output from the Applications menu. This will display the Mean Seabed Output dialog. This dialog will display a list of the Profiler pairs available for Mean Seabed output. If no Profiler are available (i.e., Seanet Pro is not running or is running a non-Profiler application) then the list will be empty. Find the correct profiler pair, select which heads to use, an output format for the data, an active remote channel and then check the Send box to start sending the Mean Seabed data.
- 4. The RemV4 terminal display window should now show any mean seabed data it is sending to the selected channel.

### <span id="page-50-0"></span>**11.1.2. Operating the Mean Seabed**

The Mean Seabed output will function with a single, dual or quad head Profiler system. If a quad head system is used the first pair will normally be used for the Mean Seabed calculations and the second pair for the full trench/seabed survey.

All valid data points within the scan packet will be passed into the Mean Seabed calculation. A set of rules will remove data points that fall within trench coverage so that only seabed returns are used in the calculation. Non-valid data points will not be included and these include zero values and points outside a boundary determined by the value of the gating parameter.

#### **Mean Seabed Rules**

- Any null (zero) data points within the scan packet will not be included in the calculation.
- If the current data point exceeds a calculated mean altitude by the gating value, this current data point will not be included in the final calculation. This will eliminate any spurious points and spikes from the final Mean Seabed value.
- In a dual-head operation, if at any time one of the Profilers is disabled or is not producing data then a Mean Seabed calculation will still be produced using the data from the functional head.
- If there are no valid data points then a zero output will be produced.

To change any Mean Seabed options and calculation parameters (e.g., gating) in the RemV4 program, select Options from the Settings menu.

The scan packet size and position can be adjusted using the Direction and Width controls on the RAT controller (or using the RAT mimic in Seanet Pro):

![](_page_50_Picture_12.jpeg)

#### **Note**

The Mirror Slave control is enabled in order to achieve the above direction and scan packet orientation. This control will counter the scan direction of the slave with respect to the master Profiler.

In the derivation of the Mean Seabed figure, each data point is first measured by the profiler and returned as the return path time. The system VOS (set from Environment in the Settings menu of Seanet Pro) is then applied to this to convert the time into a slant range (the distance to the seabed at the current angle of incidence). With this polar data a height off seabed range is then calculated and if valid is applied in the final Mean Seabed calculation. To be valid the range must be non-zero and within the gating restrictions.

### <span id="page-51-0"></span>**11.1.3. Mean Seabed Output String Formats**

The following ASCII string formats are supported for Mean Seabed output by RemV4 software:

#### 1. **TSS Altimeter String Format 1**

Rxx.xx<CR><LF>

Where, R is the string header character and  $xx$ ,  $xx$  is Mean Seabed Range in metres ("00.00" is output if there are no valid data points).

#### 2. **TSS Altimeter String Format 2**

T00.00 Rxx.xx<CR><LF>

Where, T00.00 is the temperature field character and temperature (always zero), R is the string header character and  $xx,xx$  is Mean Seabed Range in metres ("00.00" is output if there are no valid data points).

#### 3. **Ulvertech Bathy String Format**

00000,xxxx<CR><LF>

Where, 00000 is the depth value (always zero) and  $\overline{\text{xxxx}}$  is Mean Seabed range in centimetres ("0000" is output if there are no valid Profiler data points).

#### 4. **Innovatum Compatible String Format**

Rxx.xx000000000000000000000000000000000000000000000000 0000000000000000000<CR><LF>

Where,  $R$  is the string character header,  $xx$ ,  $xx$  is the Mean Seabed range in metres ("00.00" is output if there are no valid Profiler data points) and the 0 x 67 are blank fields.

### <span id="page-51-1"></span>**11.1.4. Mean Seabed Operating Notes**

#### *Offsets*

These are applied in the Seanet Profiler application by selecting Position from the pop-up tools menu. There are separate offsets for Master and Slave Profiler heads. For the purposes of Mean Seabed calculations only the R and Y offsets are relevant.

The Profiler(s) should be mounted with the oil fill screw on the housing facing directly downwards. If there is any angular imperfection with this mounting then this should be corrected using the R offset. These corrections will be accounted for in the calculation of the Mean Seabed.

It will be necessary to produce a Mean Seabed calculation that is relative to a particular point on the vehicle (i.e., the skid). If the Profiler(s) are mounted above this point then this height difference should be calculated and entered as the Y offset. This should be performed for both Profilers are these themselves may be mounted at different heights. The Y offset will be included in the calculation of the Mean Seabed.

#### *Using Dual Profilers for Mean Seabed Calculation*

If a dual-head Profiler system, consisting of Master and Slave heads, is used to calculate Mean Seabed then it is very important that the Profiler heads are time synchronised. If the heads are not synchronised, they will both send a separate Mean Seabed calculation. In the Seanet Pro Profiler application, select Setup from the pop-up tools menu. There is a drop-down list called Sync Mode that is used to configure the synchronisation, Ping Sync and Scan Sync.

![](_page_52_Picture_5.jpeg)

#### **Note**

Scan Sync should be enabled as a minimum if running a dual head system for Mean Seabed.

The Scan Sync control will ensure that both Master and Slave Profilers start their sweep at the same time. This is important for ensuring they are always scanning at the same point along the trench. This will ensure accurate Mean Seabed readings being derived from the averaging of both Profiler scans.

The Ping Sync control is a second level of synchronisation that, in addition to Scan Sync, will force both Profilers to ping at interleaved intervals. This control is normally enabled in cross-profiling applications (i.e., where the scans overlap in the middle where there may be acoustic interference). When Ping Sync in enabled the Master will ping first followed by the Slave, continuing until the scan of each head is completed. In applications where there is enough separating distance between the mounting position of Master and Slave heads and where the scans do not overlap this control can be disabled to speed up the profiling.

### <span id="page-52-0"></span>*11.2. Serial Output of Auxiliary Port Data*

It is possible to configure the auxiliary port on a SeaKing Sonar or Multicomm Intelligent Junction Box for input of RS232 and RS485 serial message packets. These serial messages may be from devices such as a gyro compass or altimeter. ASCII messages received through the auxiliary port do not require a header or identifier but must be terminated with a line feed character (ASCII code 10). These messages are restricted to a maximum length of 100 bytes (including the line feed character).

Messages through the auxiliary port of a SeaKing are contained in sonar data packets for transmission to the surface control unit. The message is then stripped from the sonar data and displayed in Seanet Pro.

Auxiliary device data can also be serially transmitted out of the SCU COM port using the Seanet RemV4 program. An optional message header can be added to the message before it is transmitted. If selected, the message will also terminate with both carriage return and line feed characters (ASCII codes 13 and 10).

| <b>Data Description</b>                                                                        | Data Range                                               | Data Type       |  |  |
|------------------------------------------------------------------------------------------------|----------------------------------------------------------|-----------------|--|--|
| Total message length in hexadecimal NB                                                         |                                                          | <b>CARDINAL</b> |  |  |
| Device node number in hexadecimal 1 to 63H                                                     |                                                          | <b>NODEN</b>    |  |  |
| Head type identifier in hexadecimal                                                            | SourceTypes                                              | <b>SOURCEN</b>  |  |  |
| unassigned                                                                                     | always 0                                                 | <b>DIGIT</b>    |  |  |
| unassigned                                                                                     | always 0                                                 | <b>DIGIT</b>    |  |  |
| Message data                                                                                   | STRING <cr><lf+string< td=""><td></td></lf+string<></cr> |                 |  |  |
| <b>Example</b>                                                                                 |                                                          |                 |  |  |
| Sonar Head (Type 22 Hex), Node 2, Tcm2 Compass Message:<br>\$C70.1P-4.2R-3.5T21.5*15 <lf></lf> |                                                          |                 |  |  |
| %A0026022200\$C70.1P-4.2R-3.5T21.5*15 <cr><lf></lf></cr>                                       |                                                          |                 |  |  |

**Table 11.1. Head Auxiliary Data Output with Message Header (%A)**

### <span id="page-53-0"></span>**11.2.1. RemV4 Software Setup for Auxiliary Device Data Output**

- 1. Open the RemV4 program by double-clicking the RemV4 icon in the Windows system tray (alternatively launch from  $Start \rightarrow Programs \rightarrow$ Seanet  $\rightarrow$  RemV4).
- 2. Enable a remote channel (serial-port) for Mean Seabed output. Select Channel from the Settings menu and click the Setup button opposite the selected channel to configure serial port parameters. Once serial port parameters are set, check the Enable Channel box to open the serial port.
- 3. Enable auxiliary device output. Select Aux Device Output from the Applications menu. This will display the Aux Device Output dialog which will display a list of heads currently available for auxiliary data output. If no compatible heads are available for auxiliary device output then the list will be empty. find the correct head in the list, select an active channel and then click on the Send check-box to start sending data (the Multicomm Junction Box will be shown in the head list as GLOBALS 244).
- 4. The RemV4 program terminal display window should now show any auxiliary data it is sending to the selected channel.

### <span id="page-54-0"></span>**11.2.2. Additional Notes for an Auxiliary Digiquartz Sensor**

When a Digiquartz depth sensor is connected through an auxiliary port it sends raw pressure data in BAR or PSI. Seanet Pro converts this pressure reading into a depth value for display. RemV4 has the ability to send either the exact raw pressure data string from the Digiquartz sensor or a processed depth data string.

To send Digiquartz data as a depth value instead of the raw pressure value open the RemV4 Options dialog by selecting Options from the Settings menu and make sure  $DO$  as  $Depth (m)$  is selected under the section  $Aux$ Device Output

The data from the Digiquartz sensor will now be sent as a depth value in the format sxxxx.xxxm<CR><LF>.

### <span id="page-54-1"></span>*11.3. Serial Output of Global Device Data*

A 'Global' device is regarded in Seanet Pro as any device which can share its data across multiple applications. Any Seanet Pro application therefore has access to global data provided by the device.

For example, the SeaKing Parametric Sub-Bottom Profiler produces an altitude value. This value can be set within the Seanet Sub Bottom application as the global altimeter value. Once set as the global altimeter, the altitude value from the Sub-Bottom Profiler can be used in the Seanet Bathy application when an altimeter is not available. Likewise, an altimeter used in a Seanet Bathy application can be set as global and its altitude value can be accessed by other Seanet applications if required.

### <span id="page-54-2"></span>**11.3.1. RemV4 Software Setup for Global Device Data Output**

- 1. Open the RemV4 program by double-clicking the RemV4 icon in the Windows system tray (alternatively launch from  $Start \rightarrow Programs \rightarrow$ Seanet  $\rightarrow$  RemV4).
- 2. Enable a remote channel (serial-port) for Mean Seabed output. Select Channel from the Settings menu and click the Setup button opposite the selected channel to configure serial port parameters. Once serial port parameters are set, check the Enable Channel box to open the serial port.
- 3. Enable global device output. Select Global Device Output from the Applications menu. This will display the Global Device Output dialog which will display a list of global devices currently available for data output. Find the correct device in the list, select an active remote channel,

the required data output format and then click on the Send check-box to start sending data.

4. The RemV4 terminal display window should now show any global device data it is sending to the selected channel.

### <span id="page-55-0"></span>**11.3.2. Global Altimeter Output String Formats**

The following ASCII string formats are supported for global altimeter output by Seanet RemV4.

#### 1. **Tritech PA Altimeter**

xxx.xxxm<CR><LF>

Where,  $xxx$ ,  $xxx$  is the altitude in metres and  $m$  is the metres character.

#### 2. **TSS Altimeter Format 1**

Rxx.xx<CR><LF>

Where, R is the string header character and  $xx,xx$  is the altitude in metres.

#### 3. **TSS Altimeter Format 2**

T00.0 Rxx.xx<CR><LF>

Where, T00.0 is the temperature field character and temperature (always zero), R is the string header character and  $xx$ . xx is the altitude in metres.

#### 4. **Ulvertech Bathy String Format**

00000,xxxx<CR><LF>

Where, 00000 is the depth value (always zero) and  $xxxxx$  is the altitude in centimetres.

### <span id="page-55-1"></span>**11.3.3. Global Barometer Output String Formats**

The following ASCII string formats are supported for global barometer output by Seanet RemV4.

#### 1. **Airflow Instruments DB2**

 $Xxxx#mbar*F>*$ 

Where, Xxxx is the barometric pressure in mbar. If a value of less than 1000mbar then the leading  $x$  will be replaced with a space. # is a single space characters (ASCII code 32) and mbar is the units identifier.

#### 2. **Vaisala PTB220**

 $xxxx$ . $xx#hPa < I$  $F >$ 

Where,  $xxxx$ .  $xx$  is the barometric pressure in hPa, # is a space character (ASCII code 32) and hPa is the units identifier.

#### 3. **Paroscientific (mbar)**

 $*0001xxxx.xxx\\$ 

Where, \* is an asterisk character (ASCII code 42), 00 is the DID (PC), 01 is the SID (transmitter 01-98) and  $xxxxxxx$  is the barometric pressure in mbar.

#### <span id="page-56-0"></span>**11.3.4. Global Attitude Output String Formats**

The following ASCII string formats are supported for global attitude output by Seanet RemV4.

#### 1. **CDL**

P±xx.xxR±yy.yy<CR><LF>

Where, P is the pitch field header character,  $\pm xx$ ,  $xx$  is the pitch in degrees,  $R$  is the roll field header character and  $\pm yy$ .  $yy$  is the roll in degrees.

#### 2. **NMEA 0183 "TRO"**

\$PHTRO,x.xx,a,y.yy,b\*kk<CR><LF>

Where,  $\hat{y}$  is the dollar character, PHTRO is the message header,  $x$ . xx is the pitch in degrees, a is "M" for bow up (+ve) or "P" for bow down (-ve),  $y.yy$ is the roll in degrees, b is "T" for port up (+ve) or "B" for port down (-ve),  $*$  is the asterisk character and  $kk$  is an XOR checksum of all characters between  $\ddot{s}$  and  $*$  exclusive.

#### 3. **NMEA 0183 "TRH"**

\$PHTRH,x.xx,a,y.yy,b,z.zz,c\*kk<CR><LF>

Where,  $\zeta$  is the dollar character, PHTRO is the message header,  $x$ . xx is the pitch in degrees, a is "M" for bow up (+ve) or "P" for bow down (-ve),  $y.yy$  is the roll in degrees, b is "T" for port up (+ve) or "B" for port down (-ve), z.zz is the heave acceleration in m·s**-1** (always zero), c is "U" for going up or "O" for going down, \* is the asterisk character and kk is an XOR checksum of all characters between  $\ddot{s}$  and  $*$  exclusive.

### <span id="page-57-0"></span>**11.3.5. Global Compass Output String Formats**

The following ASCII string formats are supported for global compass output by Seanet RemV4.

#### 1. **Digilog/OceanTools**

HxxxxP±yyyyR±zzzzF<CR><LF>

Where,  $H$  is the heading field character,  $xxxx$  is the heading in degrees (multiplied by 10), P is the pitch field header character,  $\pm y y y y$  is the pitch in degrees (multiplied by 10),  $R$  is the roll field character,  $\pm$ zzzz is the roll in degrees (multiplied by 10) and  $F$  is the status ("E" for OK, "N" for invalid, "S" for setting or "W" for water ingress).

#### 2. **MDL**

HxxxxP±yyyyR±zzzz<CR><LF>

Where,  $H$  is the heading field character,  $xxxx$  is the heading in degrees (multiplied by 10),  $P$  is the pitch field header character,  $\pm y y y y$  is the pitch in degrees (multiplied by 10), R is the roll field character and  $\pm$ zzzz is the roll in degrees (multiplied by 10)

#### 3. **CDL Format 1**

Hhhh.hP±ppp.ppR ±rrr.rrTtt.tDddddd.dBbb.bAaaWwwLlllFf<CR><LF>

Where,  $H$  is the heading field header character,  $hhh.h$  is the heading in degrees,  $P$  is the pitch field header character,  $\pm$ ppp.pp is the pitch in degrees,  $R$  is the roll field header character,  $\pm r$ rr.rr is the roll field in degrees,  $T$  is the temperature field header character,  $tt.t$  is the temperature in  $°C$ ,  $D$  is the depth field header character,  $d\ddot{d}d\ddot{d}d$ .  $d$  is the depth (always zero),  $B$  is the battery field header character,  $bb.b$  is the battery voltage (always zero), A is the alignment field header character, aa is the alignment timer (always zero),  $W$  is the preheat field character,  $WW$ is the preheat timer (always zero),  $L$  is the latitude field header character, lll is the latitude (always zero), F is the fault field header character and f is the fault indicator ("0" is OK, "1" is non-fatal fault, "2" is fatal fault, "3" is preheat).

#### 4. **CDL Format 2**

HhhhhP±pppppR±rr.rrTtttDddddddBbbbAaaWwwLlllFf<CR><LF>

Where, H is the heading field header character, hhhh is the heading in degrees (multiplied by 10),  $\bar{P}$  is the pitch field header character,  $\pm$ ppppp is the pitch in degrees (multiplied by 10), R is the roll field header character,  $\pm r$ .  $rr$  is the roll field in degrees (multiplied by 10),  $T$  is the temperature field header character,  $\text{tt}$  is the temperature in  $\textdegree C$  (multiplied by 10), D is the depth field header character, dddddd is the depth (always zero), B is the battery field header character, bbb is the battery voltage (always zero), A is the alignment field header character, aa is the alignment timer (always zero),  $W$  is the preheat field character,  $ww$  is the preheat timer (always zero),  $L$  is the latitude field header character,  $111$  is the latitude (always zero),  $F$ is the fault field header character and  $f$  is the fault indicator ("0" is OK, "1" is non-fatal fault, "2" is fatal fault, "3" is preheat).

#### 5. **TCM2**

\$Cccc.cPpp.pRrr.rTtt.tXxxx.xYyyy.yZzzz.zEeee\*kk<CR><LF>

Where,  $\ddot{\text{s}}$  is the dollar character,  $\ddot{\text{c}}$  is the compass field header character, ccc.c is the compass field heading in degrees, P is the pitch field header character,  $pp \cdot p$  is the pitch in degrees, R is the roll field header character,  $rr.r$  is the roll in degrees,  $T$  is the temperature field header character, tt.t is the temperature in  ${}^{\circ}C$ , x is the x-component field header character,  $xxx.x$  is the x-component of the magnetic field in micro Tesla,  $Y$  is the y-component field header character,  $y y y y y y$  is the y-component of the magnetic field in micro Tesla, z is the z-component field header character,  $zzz. z$  is the z-component of the magnetic field in micro Tesla,  $E$  is the error field header character, eee is the error code ("0" is OK), \* is the asterisk character and kk is an XOR checksum of all characters between  $\sin$  and  $\sin$  exclusive.

#### 6. **NMEA 0183 "HDT"**

\$HEHDT,x.x,T\*kk<CR><LF>

Where,  $\sin$  is the dollar character, HEHDT is the NMEA header string,  $x \cdot x$  is the heading in degrees,  $T$  is true North,  $*$  is the asterisk character and  $kk$ is an XOR checksum of all characters between \$ and \* exclusive.

#### 7. **NMEA 0183 "HDM"**

\$HCHDM,x.x,M\*kk<CR><LF>

Where,  $\hat{y}$  is the dollar character, HEHDM is the NMEA header string,  $x \cdot x$ is the heading in degrees,  $M$  is magnetic North,  $*$  is the asterisk character and  $kk$  is an XOR checksum of all characters between  $\ddot{s}$  and  $*$  exclusive.

## <span id="page-59-0"></span>**Glossary**

![](_page_59_Picture_137.jpeg)

WINSON Sonar control software produced by Tritech that predates Seanet Pro and was used to control the Series-2 family of devices.